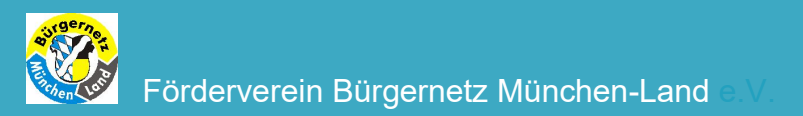

# **ZV CEWE Fotobuch**

# Herzlich Willkommen

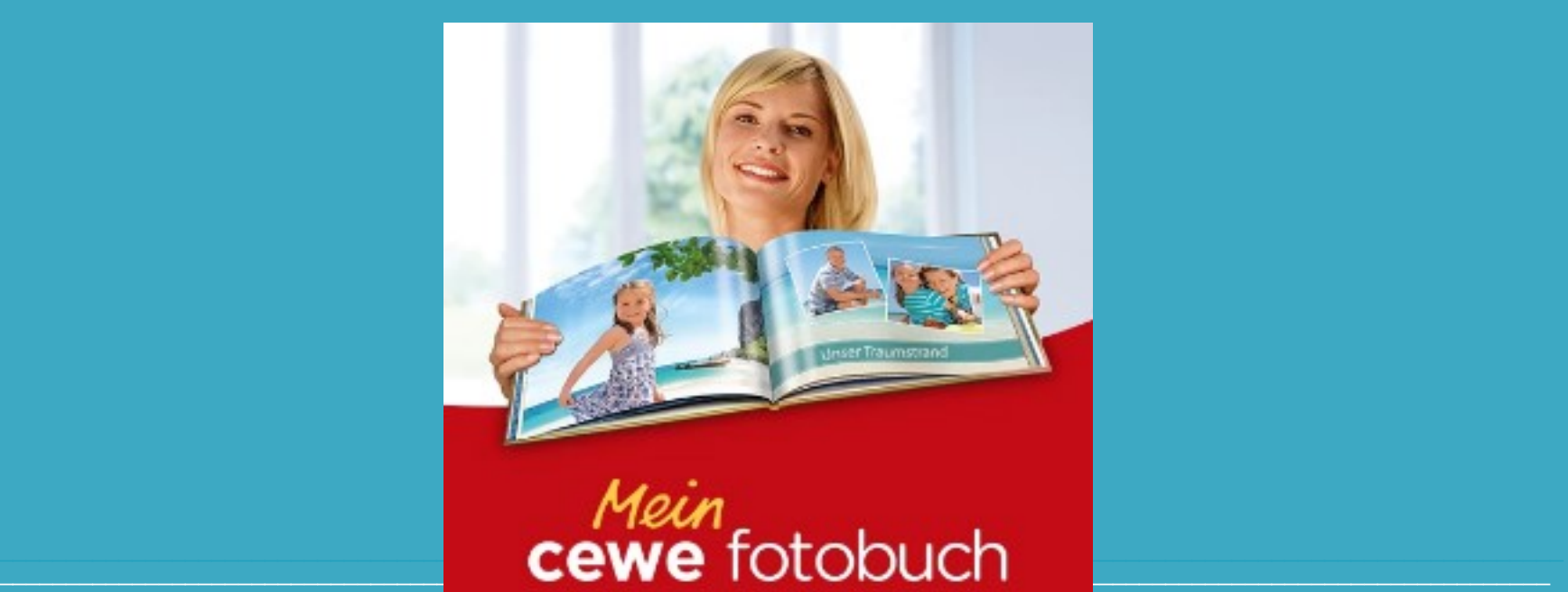

Referent: Ilse Raben-Petersen

Email: ilserape@t-online.de Tel. 66 09 05 85

Inhalt

# **ZV CEWE Fotobuch**

- 1. Geschichte
- 2. Produktion
- 3 . Software herunterladen
- 4. Produktübersicht
- 5. Gestaltung
- 6. auf was sollte man achten
- 7. Preisübersicht
- 8. Buchbestellung
- 9. Vorführung

# Inhalt Fotobuch Control of the Control of the Control of the Control of the Control of the Control of the Control of the Control of the Control of the Control of the Control of the Control of the Control of the Control of

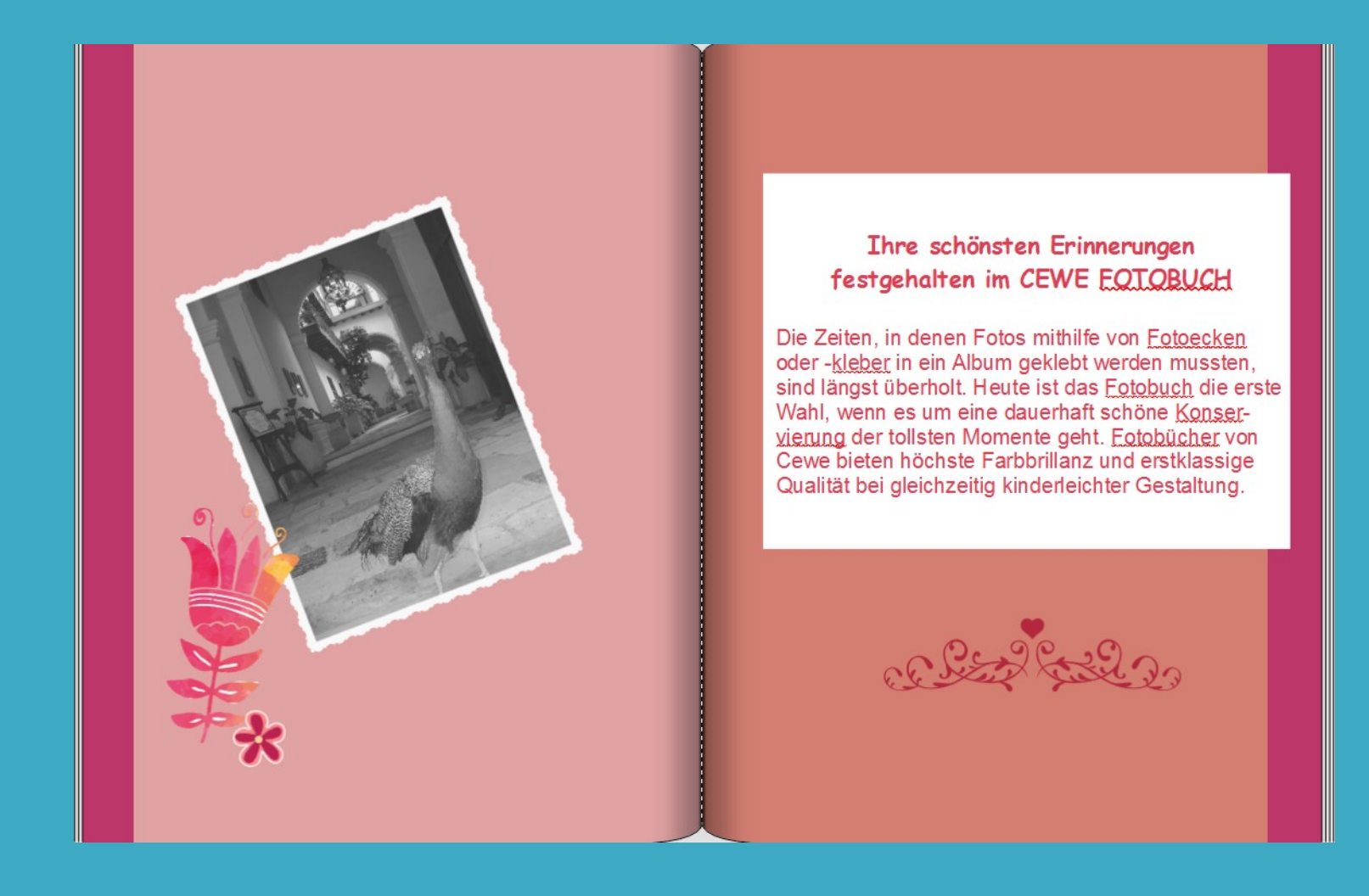

## Geschichte Fotobuch

Cewe wurde unter dem Namen Cewe Color im Jahr 1961 von Heinz Neumüller in Oldenburg gegründet.

Cewe hat Sitz in Oldenburg, ist Europas größtes Fotoentwicklungsunternehmen.

Cewe erzielt seinen Hauptumsatz mit der Produktion von Digitalbildern, Fotobüchern, personalisierten Geschenkartikeln, analogen Filmentwicklungen und Online-Druckaufträgen.

Das Unternehmen verfügt über 11 Fotoentwicklungsbetriebe in Europa und beschäftigt 3.219 Mitarbeiter. Cewe führt für viele große Handelsketten und Drogeriemärkte die Fotoarbeiten aus. Durch Kooperation mit etwa 30.000 Handelspartnern in 24 europäischen Ländern werden täglich Kunden mit Fotoarbeiten sowohl über Verkaufsorte und Sofortfotostationen als auch über den Postversand beliefert.

Der Umsatz des Unternehmens betrug im Jahr 2013 523,8 Mio. Euro. Es wurden 2,29 milliarden Fotos entwickelt, davon über 96 % digital. Die Produktion der Fotobücher erreichte 5,9 Millionen Stück.

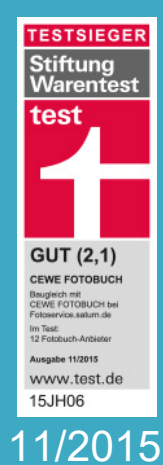

## kostenlose prämierte CEWE FOTOBUCH Software

Die besten Fotobücher kommen von CEWE. Als einziger Produzent bekommt CEWE sowohl beim Digitaldruck als auch beim Premiumfotobuch die Note "Gut". Kein anderer Hersteller wurde besser bewertet.

Download für: Windows, Mac OS, Linux, Android und iOS

 $\mathcal{L}_\text{G} = \mathcal{L}_\text{G} = \mathcal{$ 

#### Software herunterladen

#### *IN* CEWE Fotobuch

### http://www.cewe.de/bestellsoftware.html

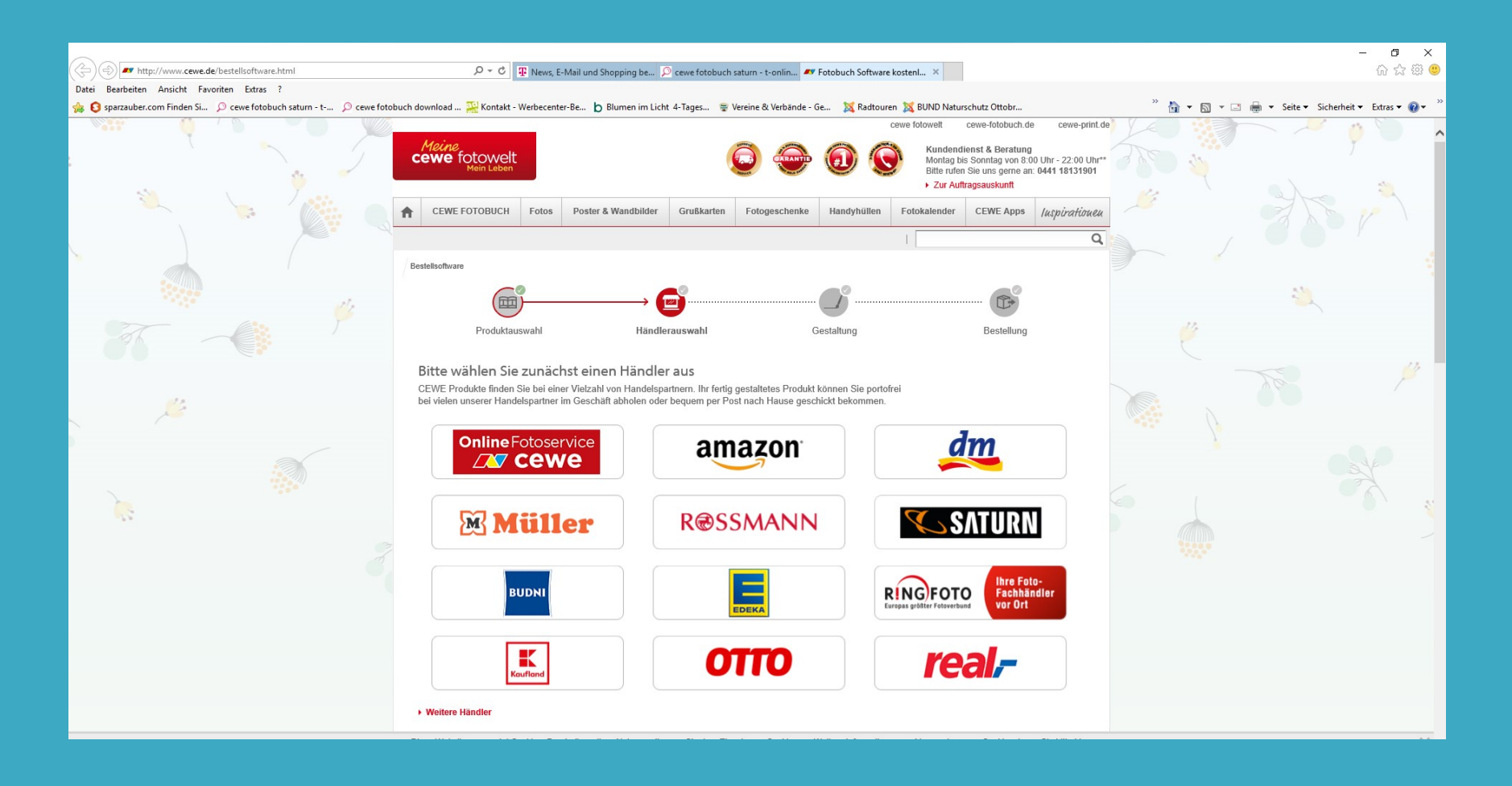

### Produktübersicht Fotobuch

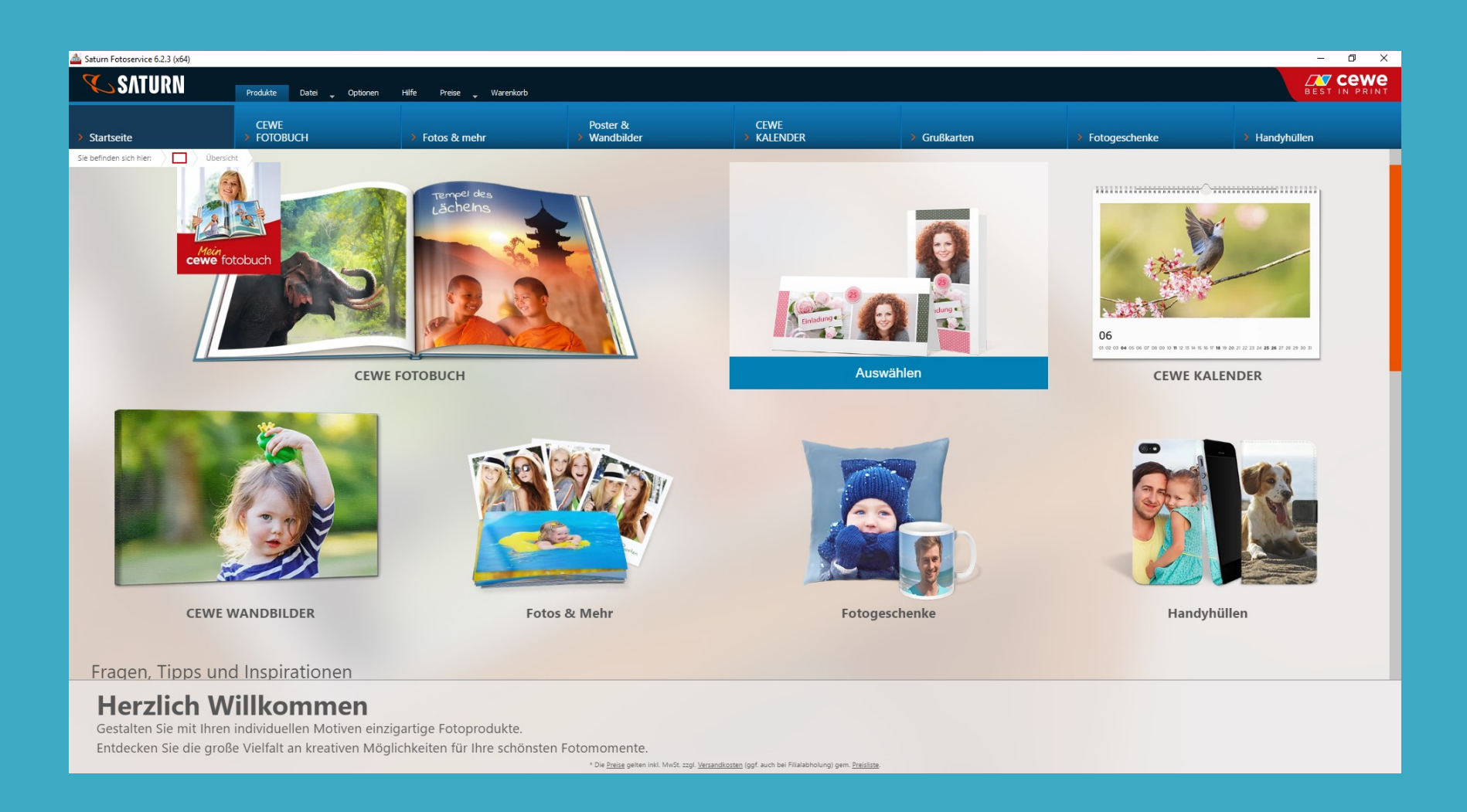

### Gestaltung / Formate Formate Expediation of the Contract of The Contract of The Contract of The Contract of The Contract of The Contract of The Contract of The Contract of The Contract of The Contract of The Contract of Th

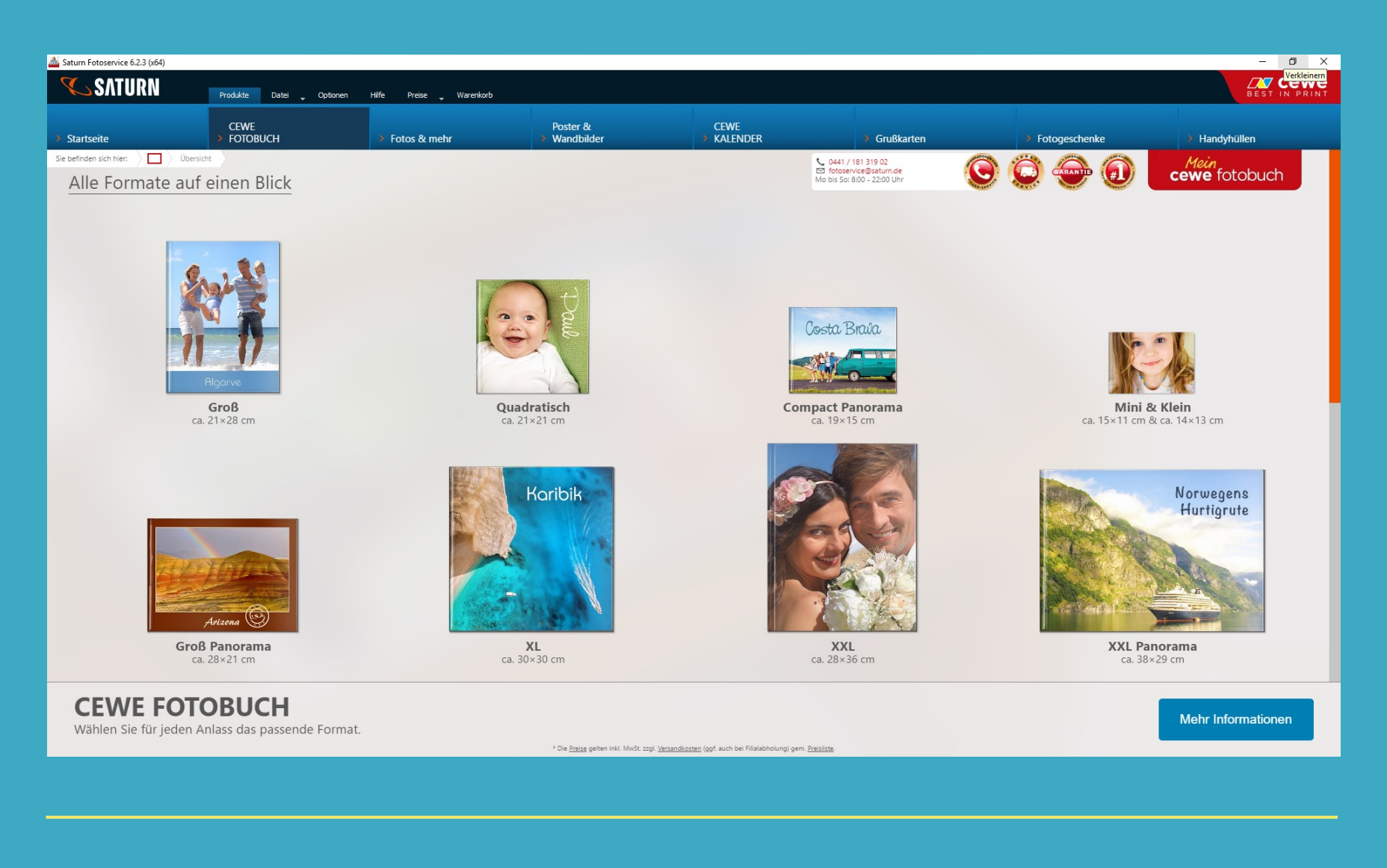

## Gestalten / auf einen Blick

### **Fotobuch**

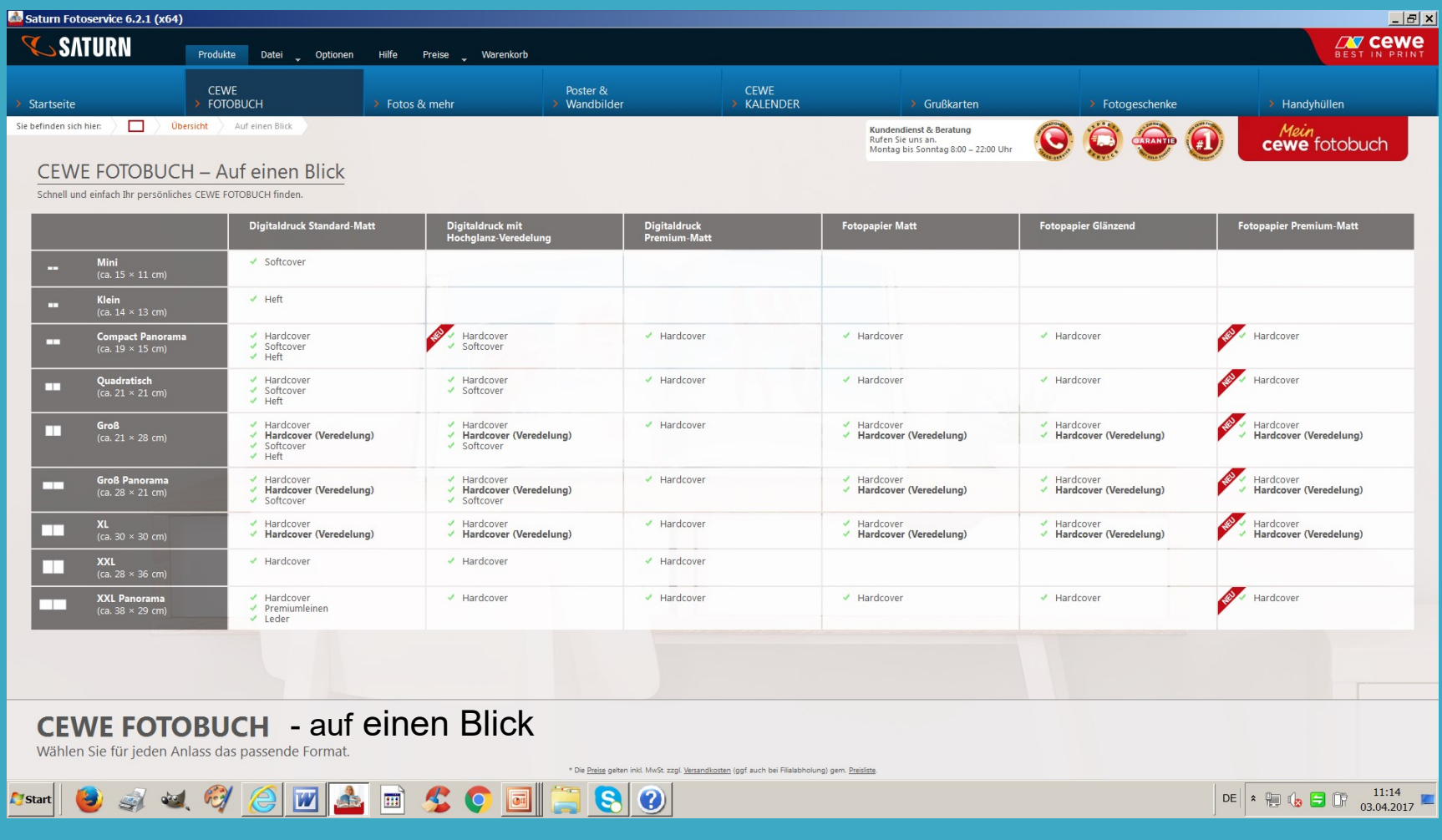

### Gestaltung / Papierqualität Fotobuch Fotobuch Fotobuch Fotobuch

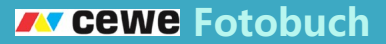

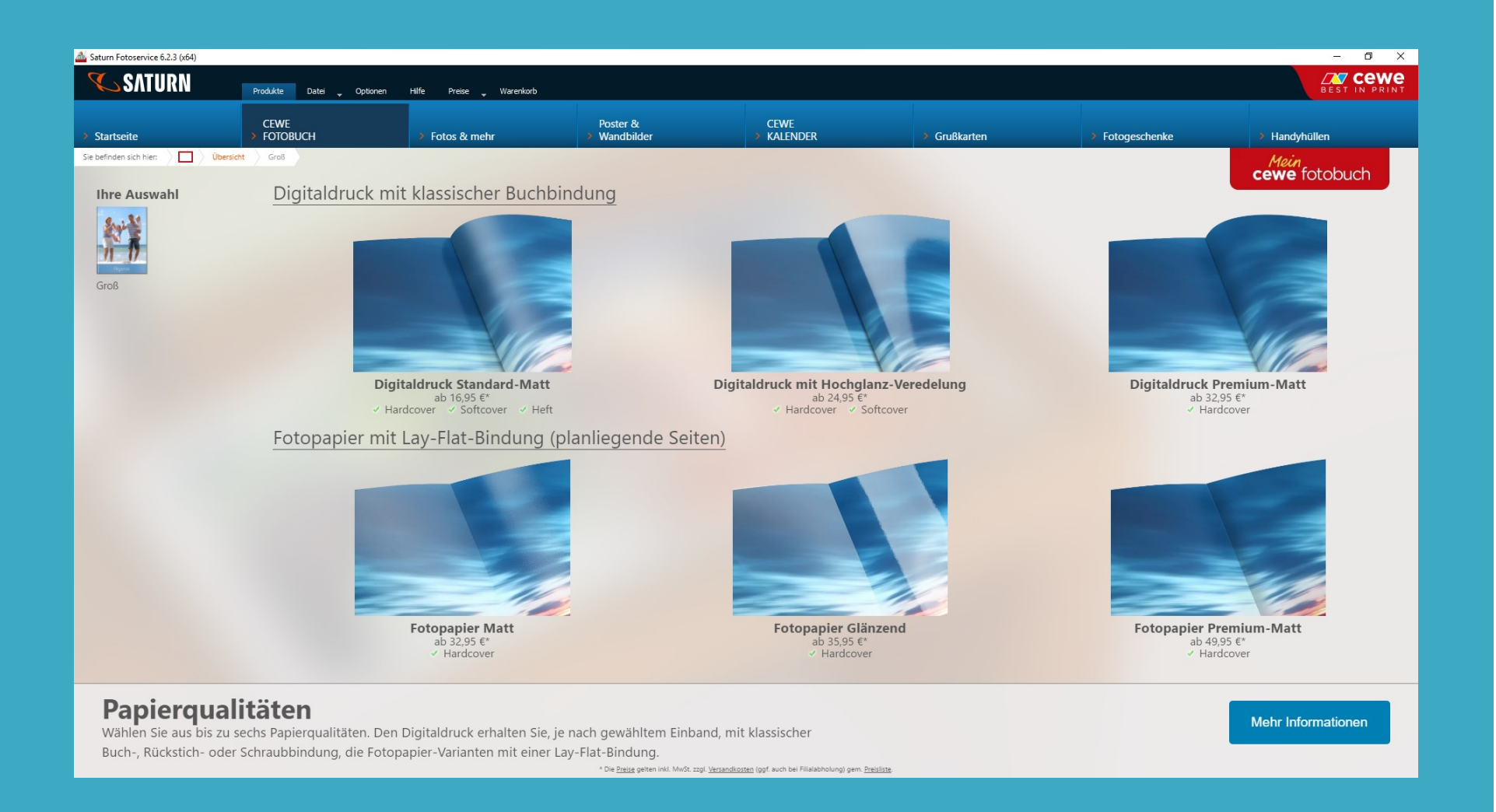

### Gestaltung / Einbände Fotobuch Einbände Fotobuch Einbände Fotobuch Einbergeben Einbergeben Einbergeben Einberg

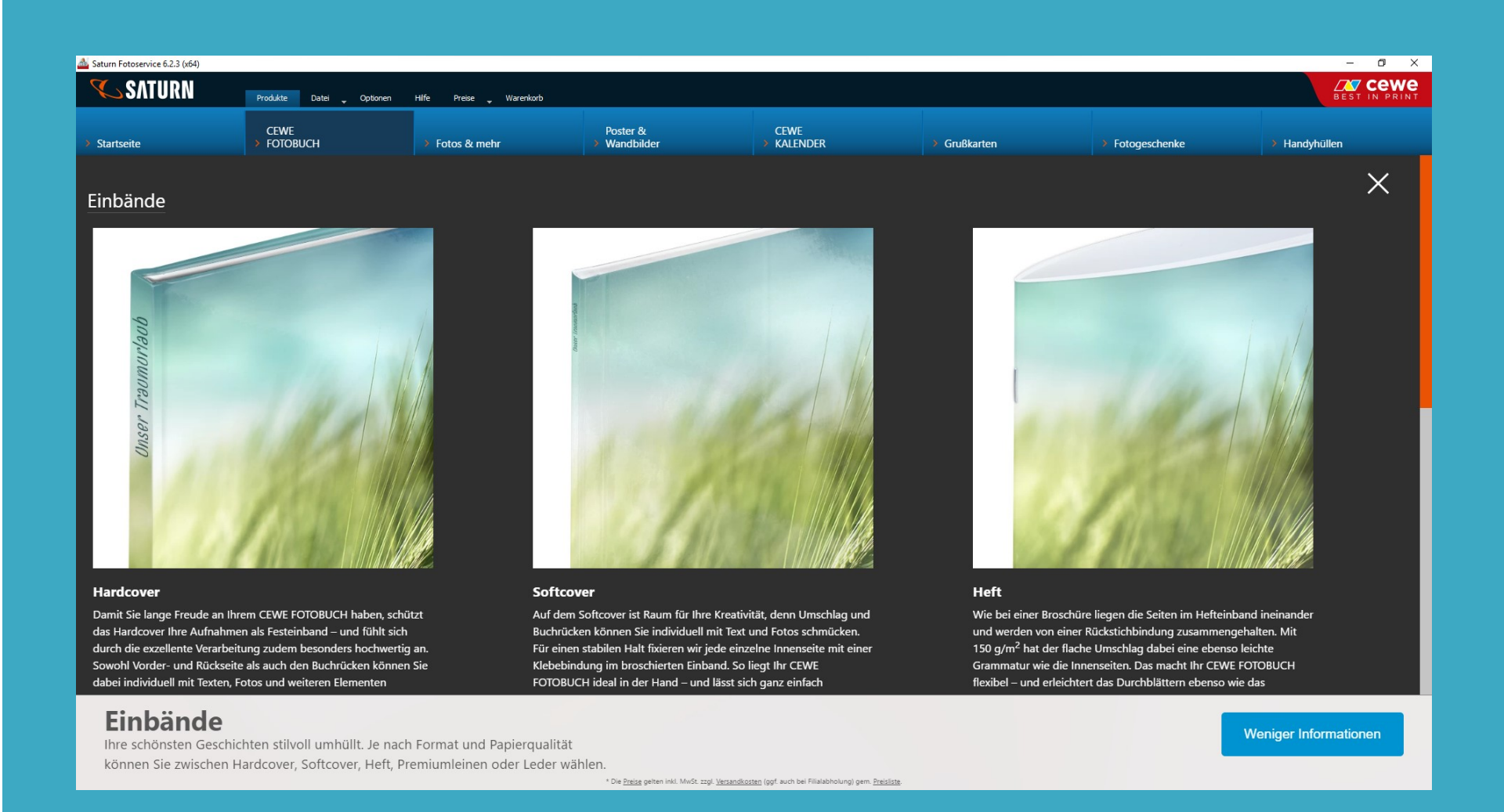

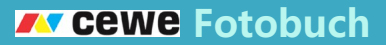

Fotos für das Album vorbereiten:

Die Fotos können falls nötig mit einem Fotobearbeitungsprogramm vorbereitet werden, wie z.B. mit Paint Shop pro.

In cewe können leichte Verbesserungen wie z.B. Helligkeit, Schärfe, und Spiegeln ebenfalls vorgenommen werden.

Dann die besten Fotos in einer eigenen Datei zusammenstellen.

### Fotobuchassistent oder freies Gestalten Fotobuch Fotobuch Fotobuch

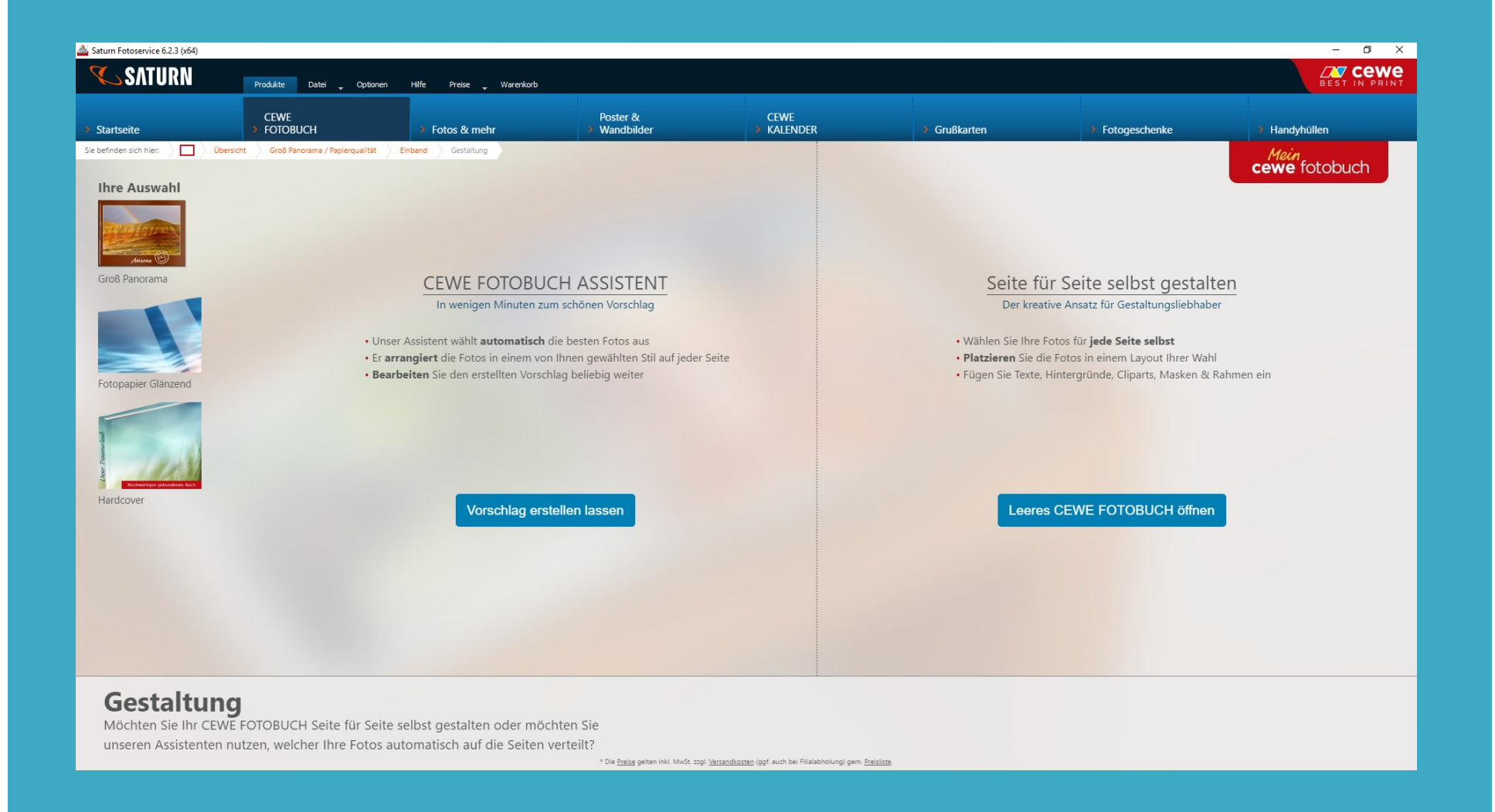

### Fotobuchassistent

### **Fotobuch**

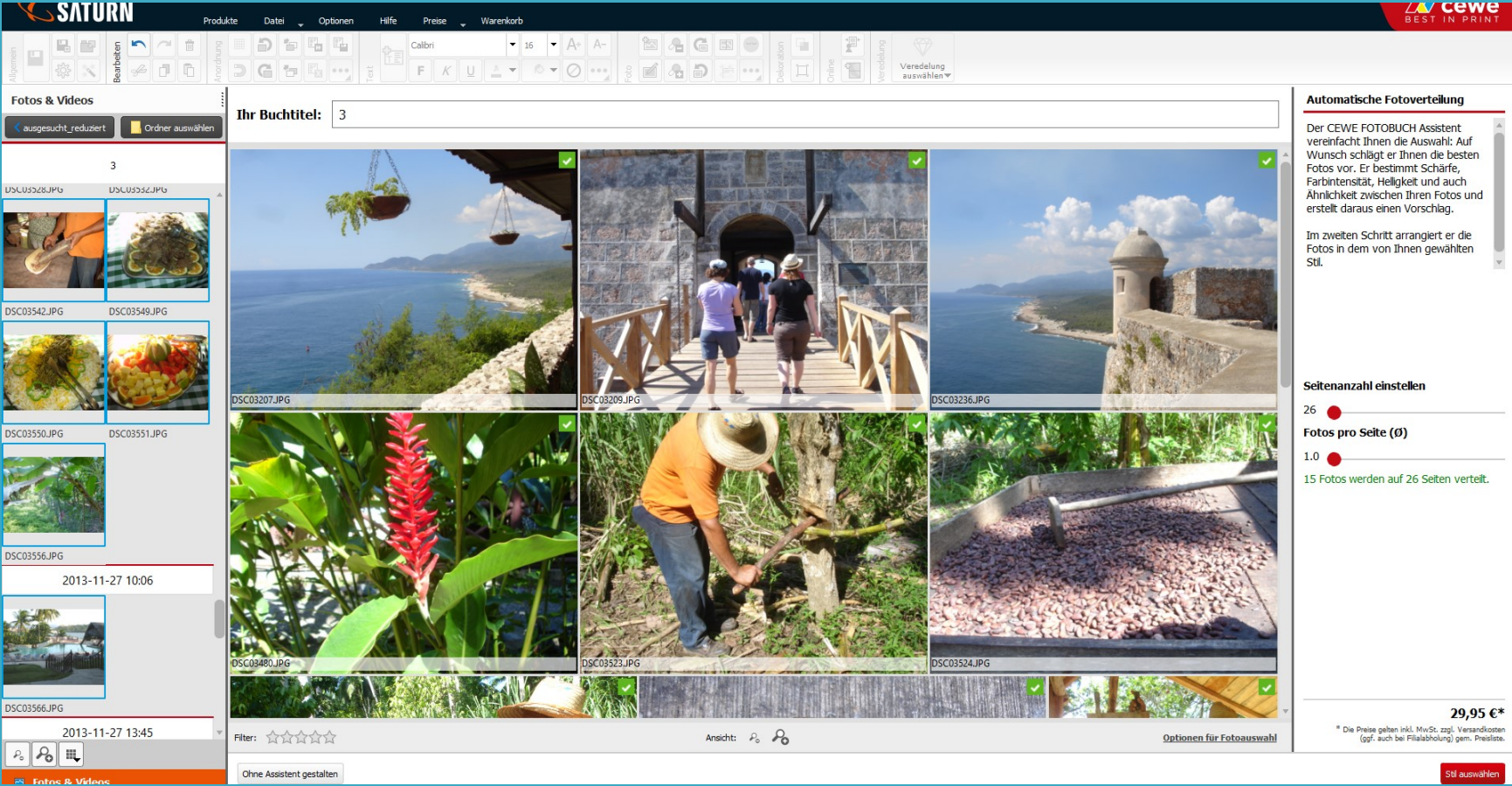

## … schnell und einfach zum Entwurf

#### Fotobuchassistent

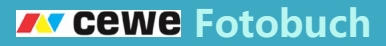

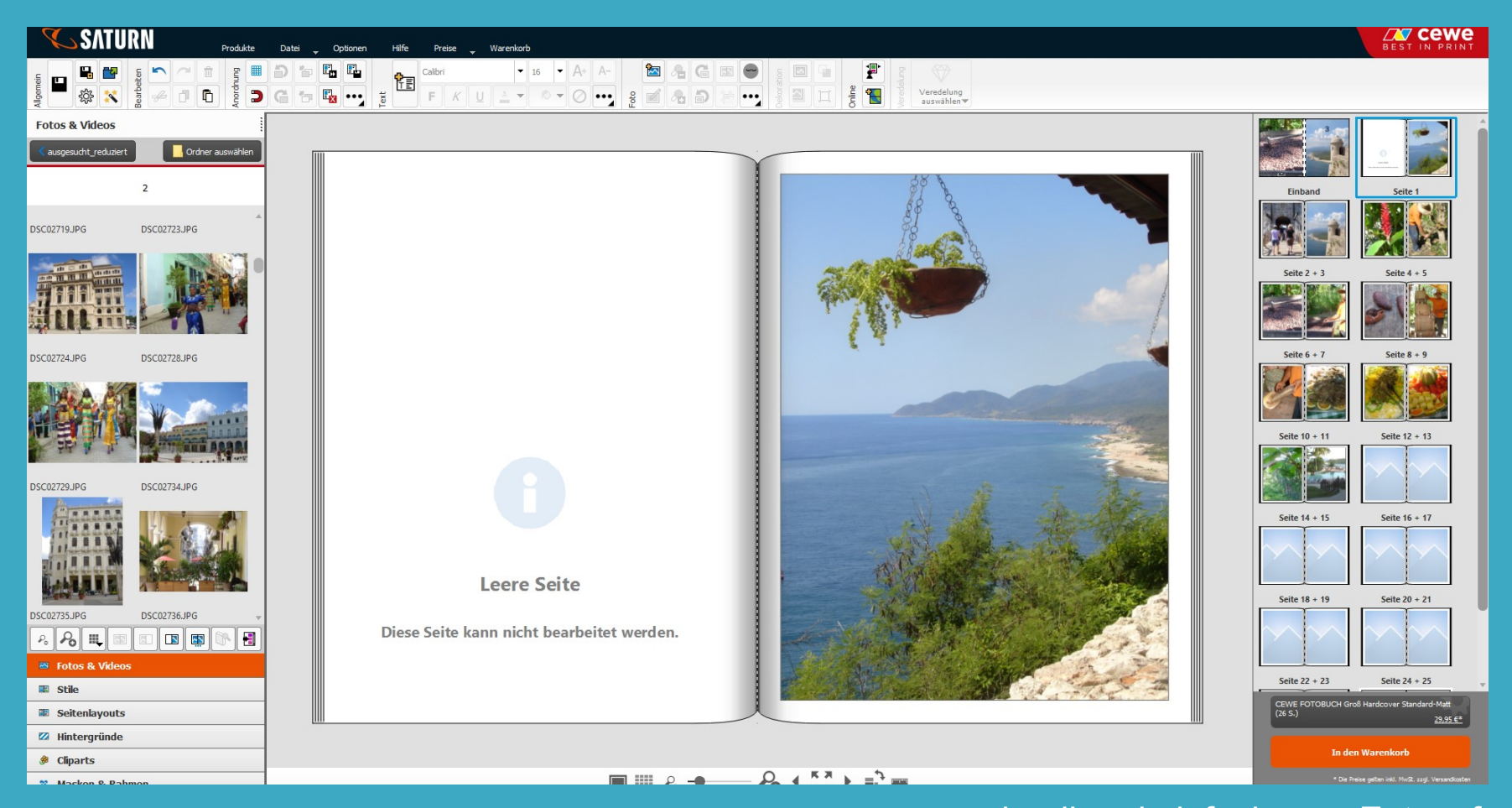

… schnell und einfach zum Entwurf

### Gestalten /Seite für Seite selbst gestalten/ Buchumschlag Forward Fotobuch

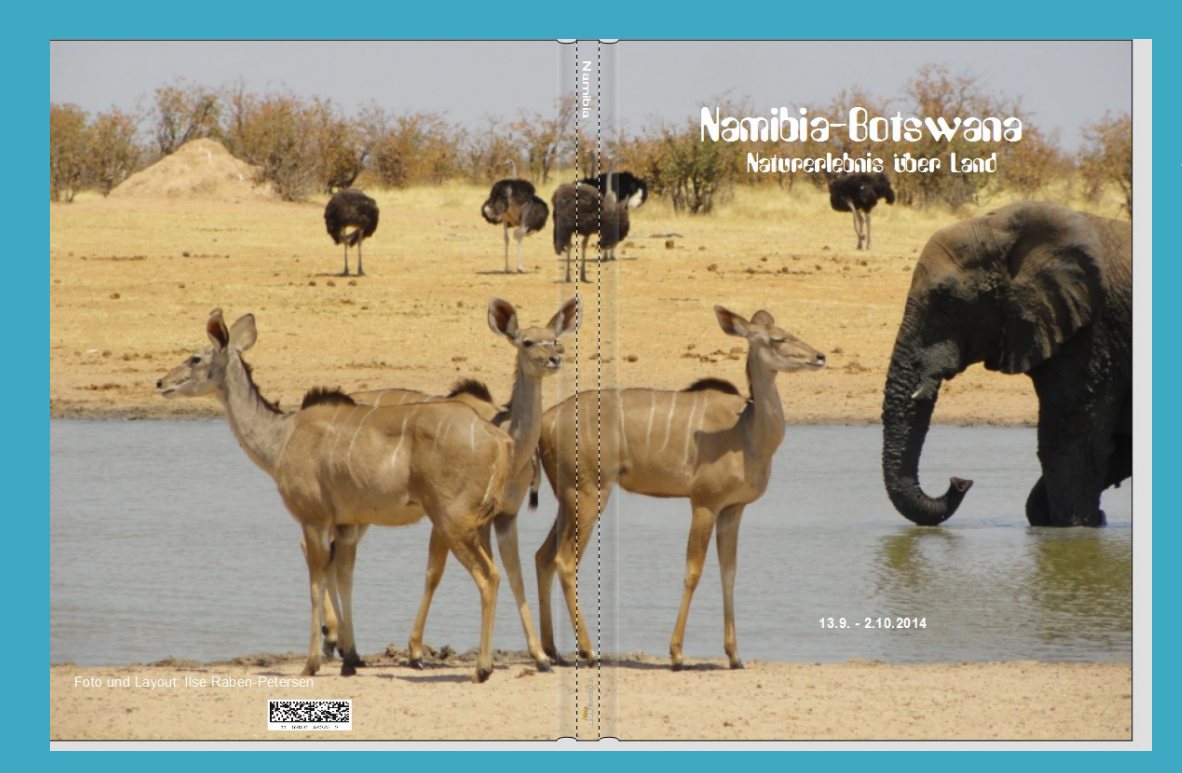

- 1. Titelseite gestalten
- 2. Buchrücken mit Text versehen
- 3. Auf der Rückseite Text: Foto und Layout Name

Wenn 1 Foto über beide Seiten gehen soll, werden die Ränder abgeschnitten.

Der Buchrücken ist ebenfalls vom Foto bedeckt.

### Gestaltung / erste Innenseite Fotobuch Fotobuch Fotobuch Fotobuch

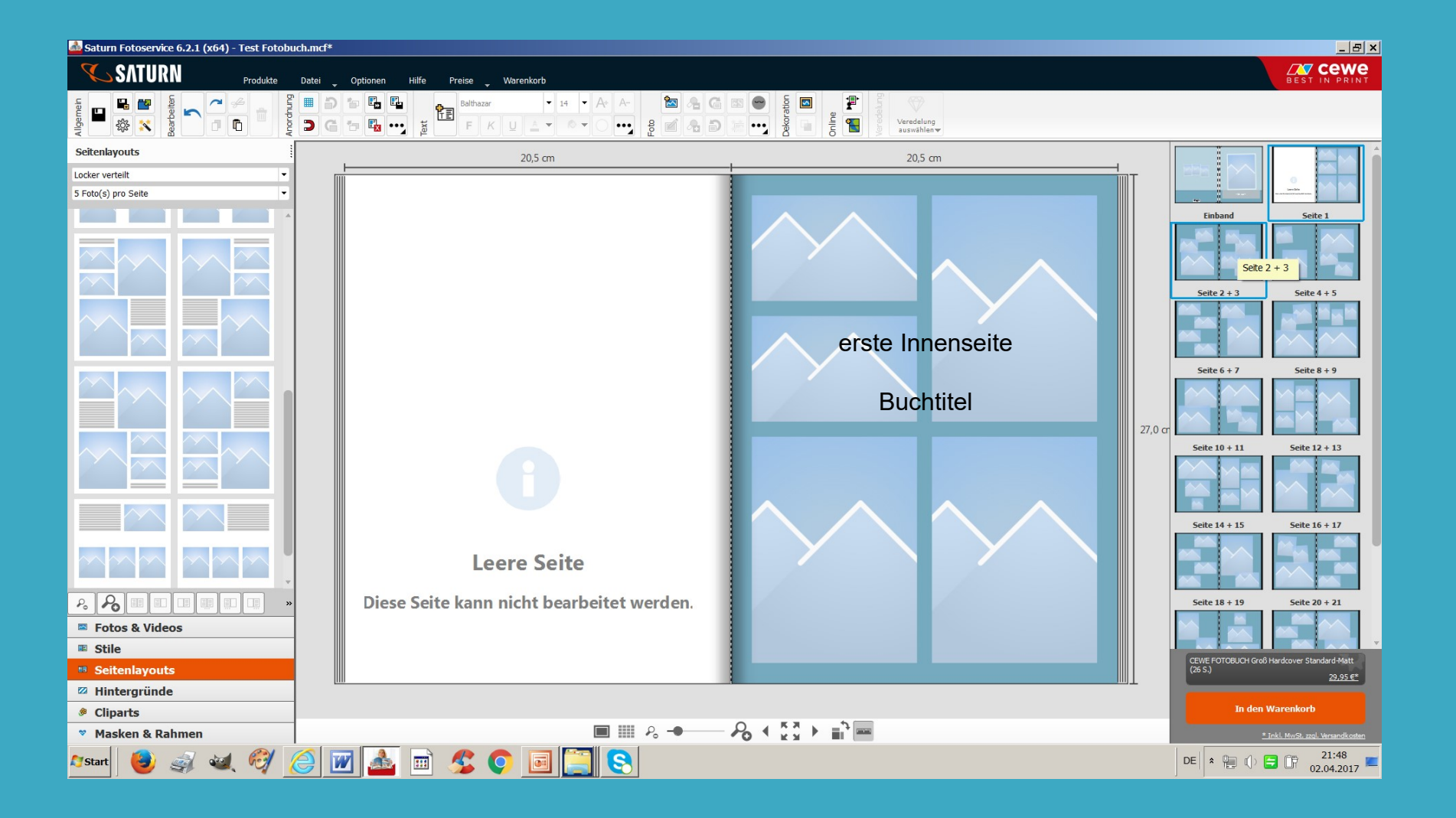

Die erste linke Seite Innen bleibt leer, ist so vorgegeben.

Genauso die letzte rechte Seite.

Die Seiten können als Titelseite b.z.w. als Abschluss gestaltet werden.

# Gestalten / Seitelayout Fotobuch Fotobuch Fotobuch Fotobuch Fotobuch Fotobuch Fotobuch

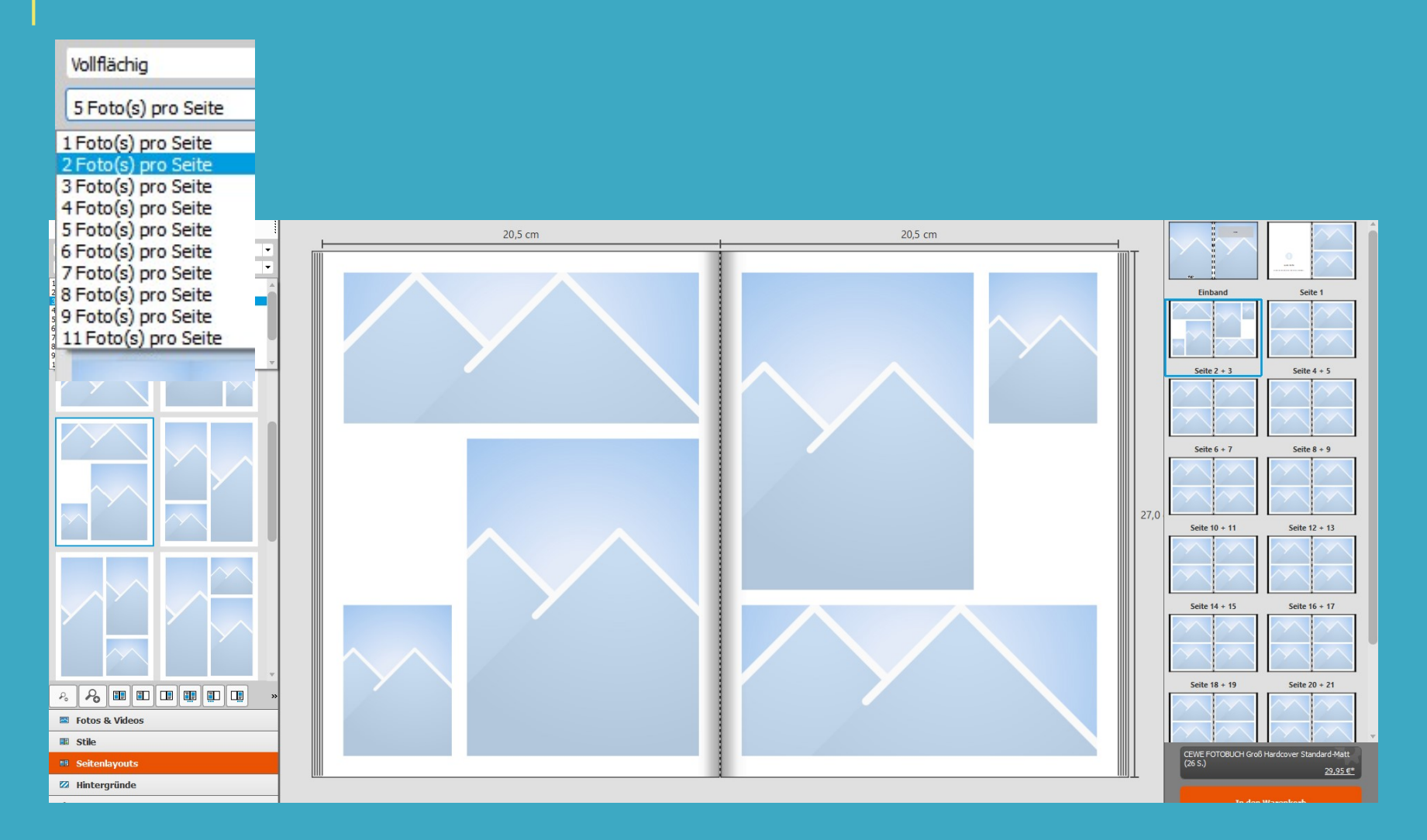

### Gestalten / Seiten hinzufügen

#### *IN* CEWE Fotobuch

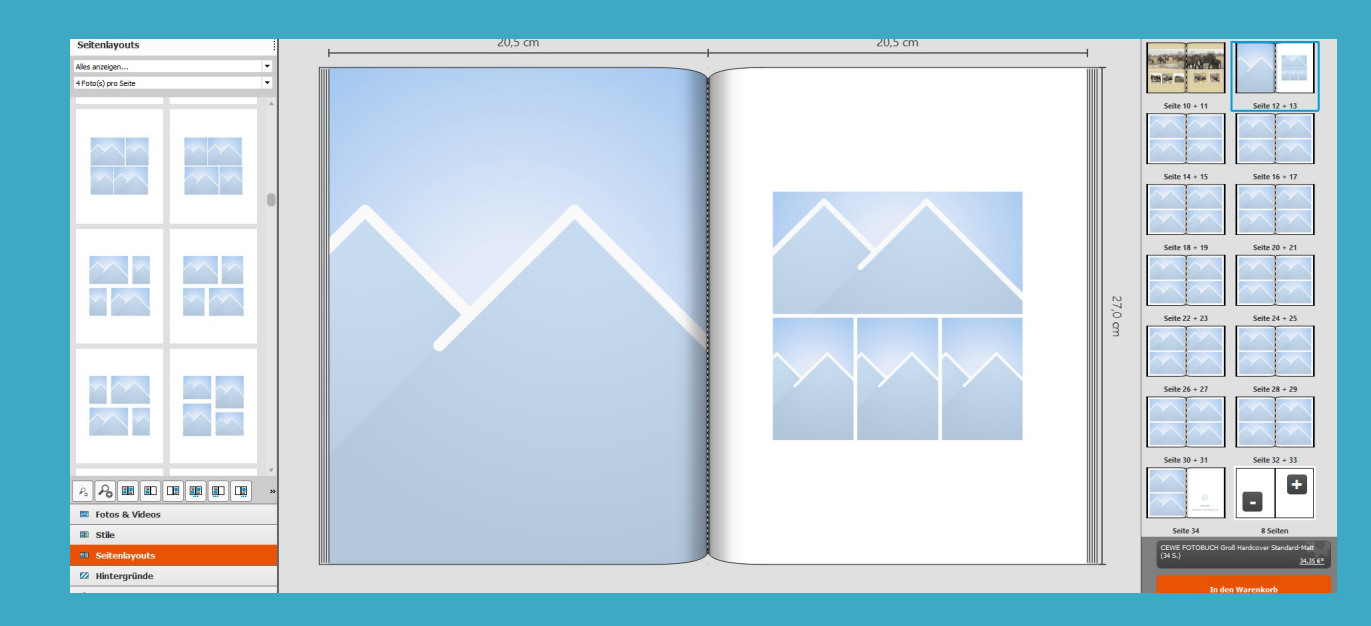

Seiten werden in 8'er Schritten hinzugefügt das heißt 4 Doppeltseiten.

V o r s i c h t ! – beim löschen 1 Seite werden ebenfalls 4 Doppeltseiten gelöscht!

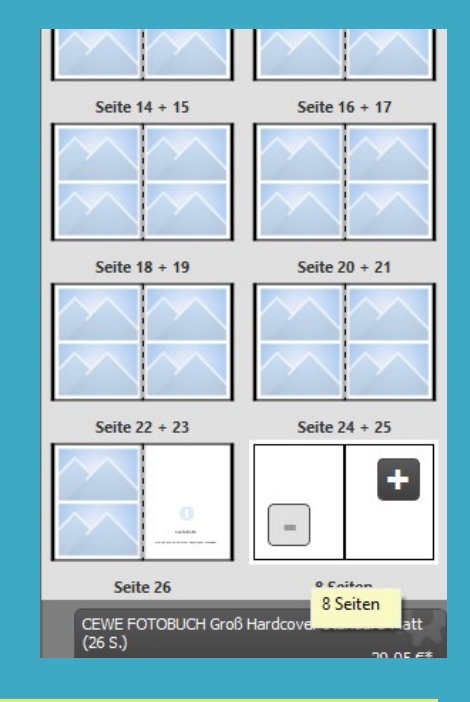

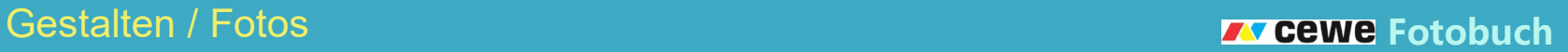

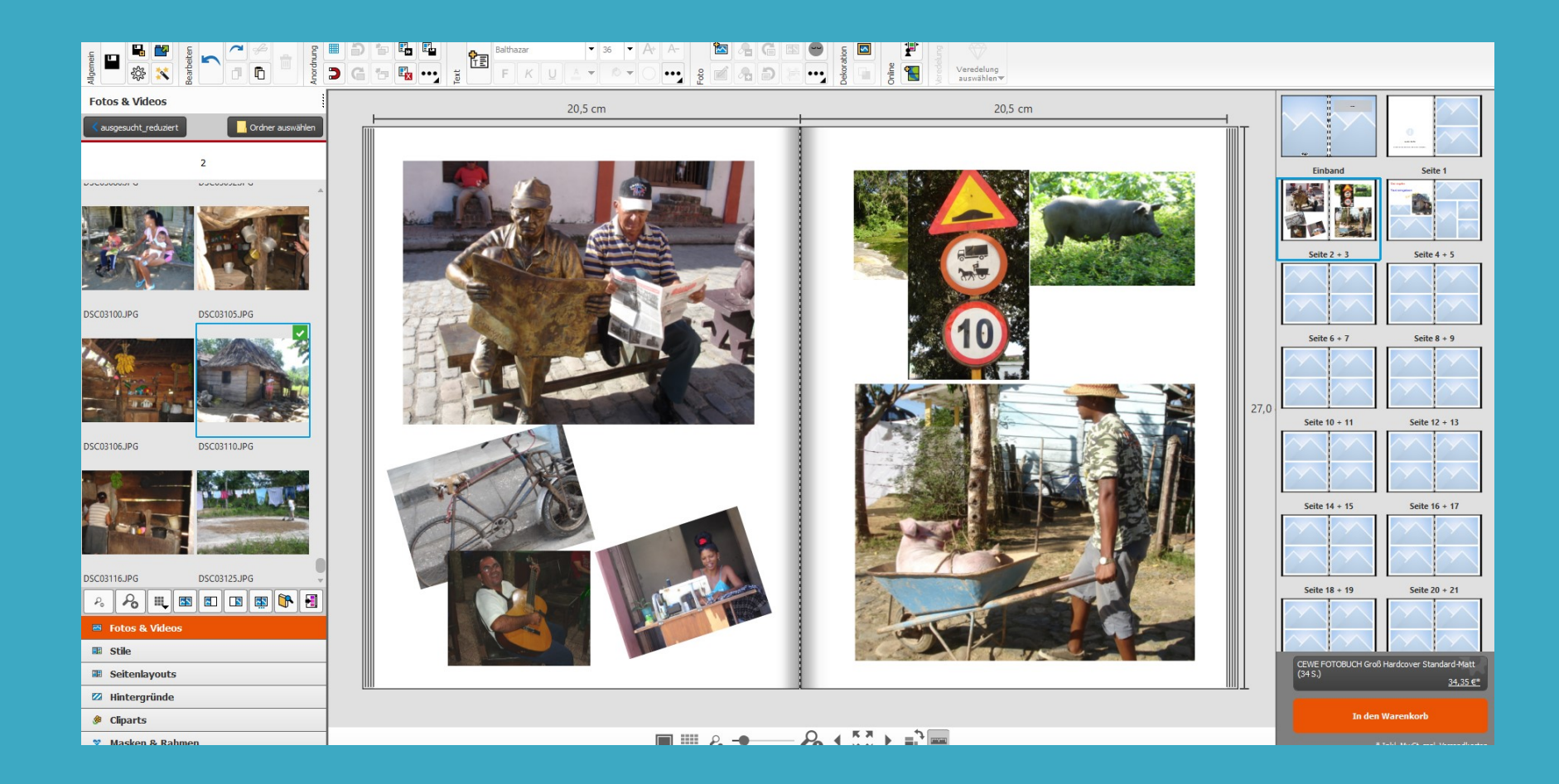

### Gestalten / Fotos Fotobuch Expedition of the Contract of The Contract of The Contract of The Contract of The Contract of The Contract of The Contract of The Contract of The Contract of The Contract of The Contract of The C

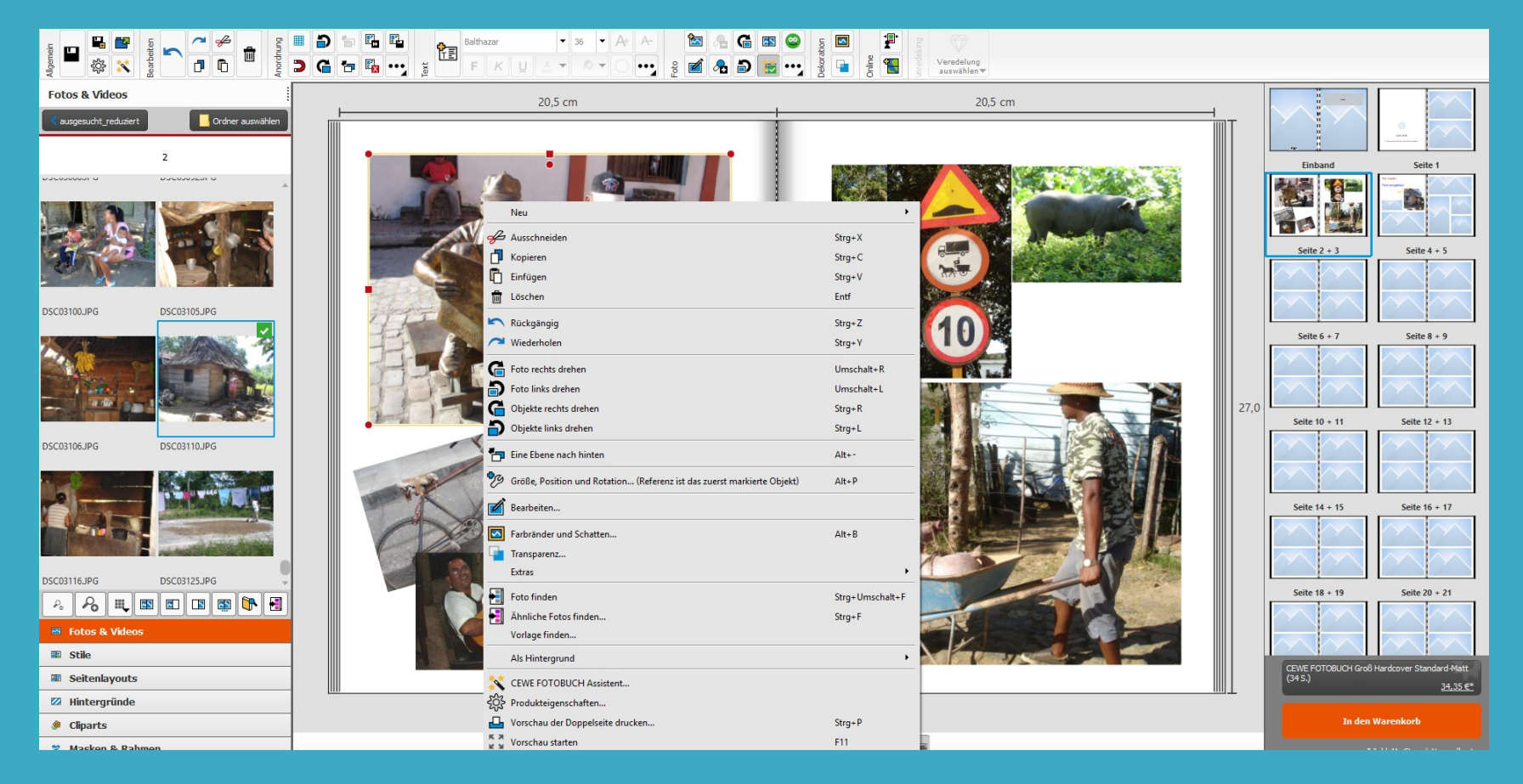

Foto anklicken und rechte Maustaste drücken, dann erscheint eine Liste über Möglichkeiten das Foto zu verändern.

### Gestalten / Raster und Bildvergrößerung Fotobuch Fotobuch Fotobuch

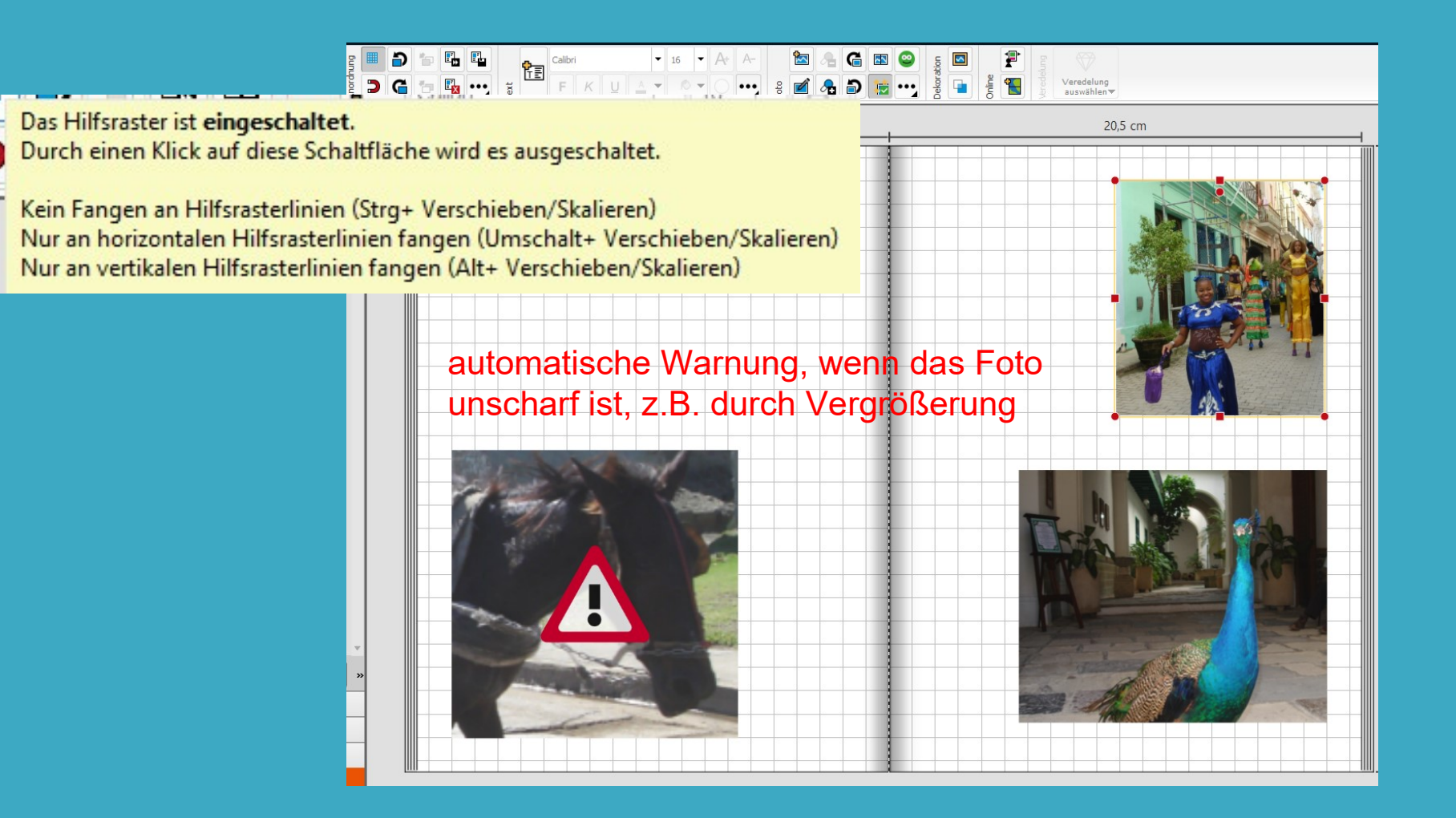

# Gestalten / Rahmen Fotobuch Fotobuch Fotobuch Fotobuch Fotobuch Fotobuch Fotobuch

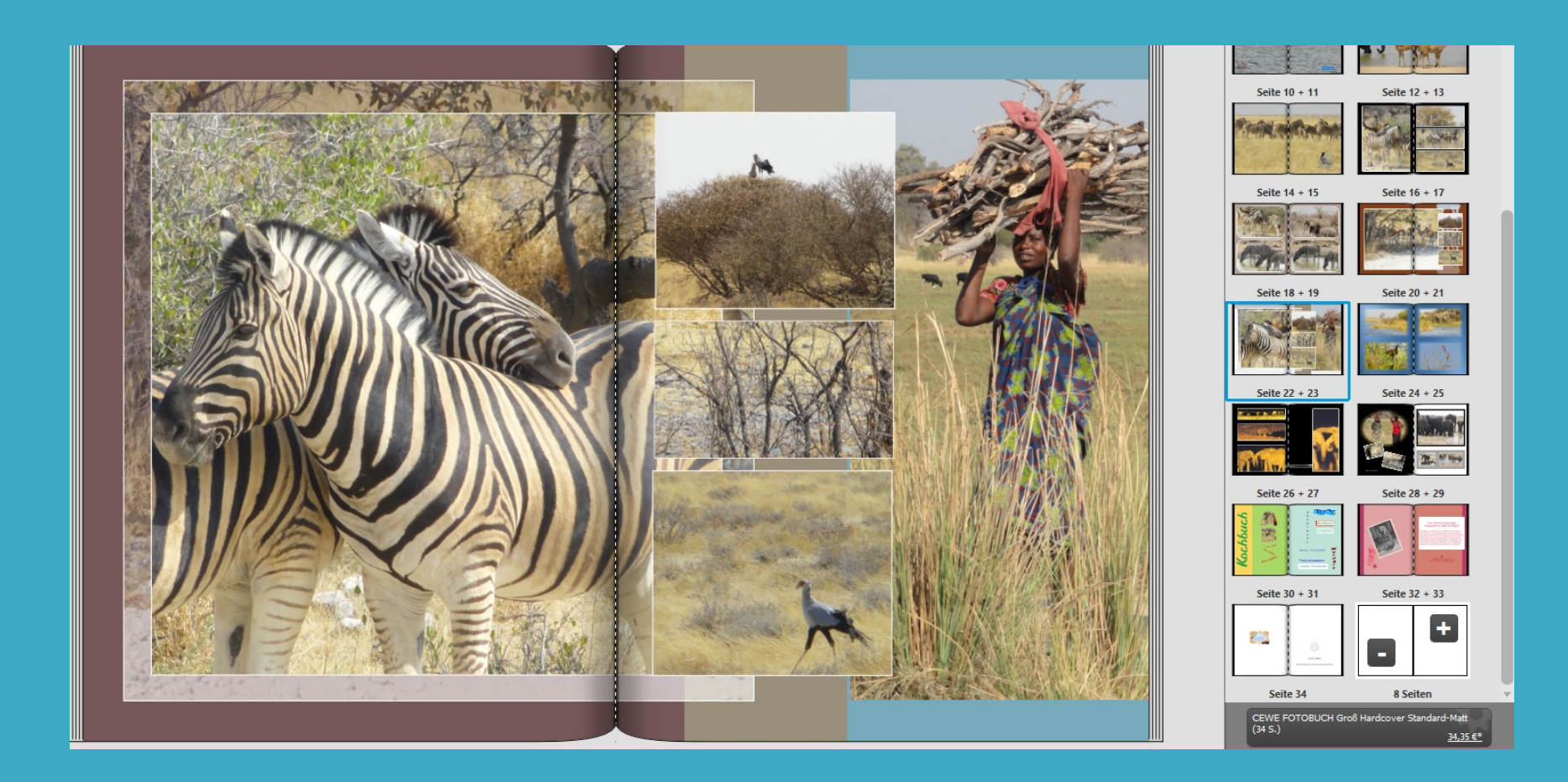

## Gestaltung / Text Fotobuch External According to the Contract of The Contract of The Contract of The Contract o

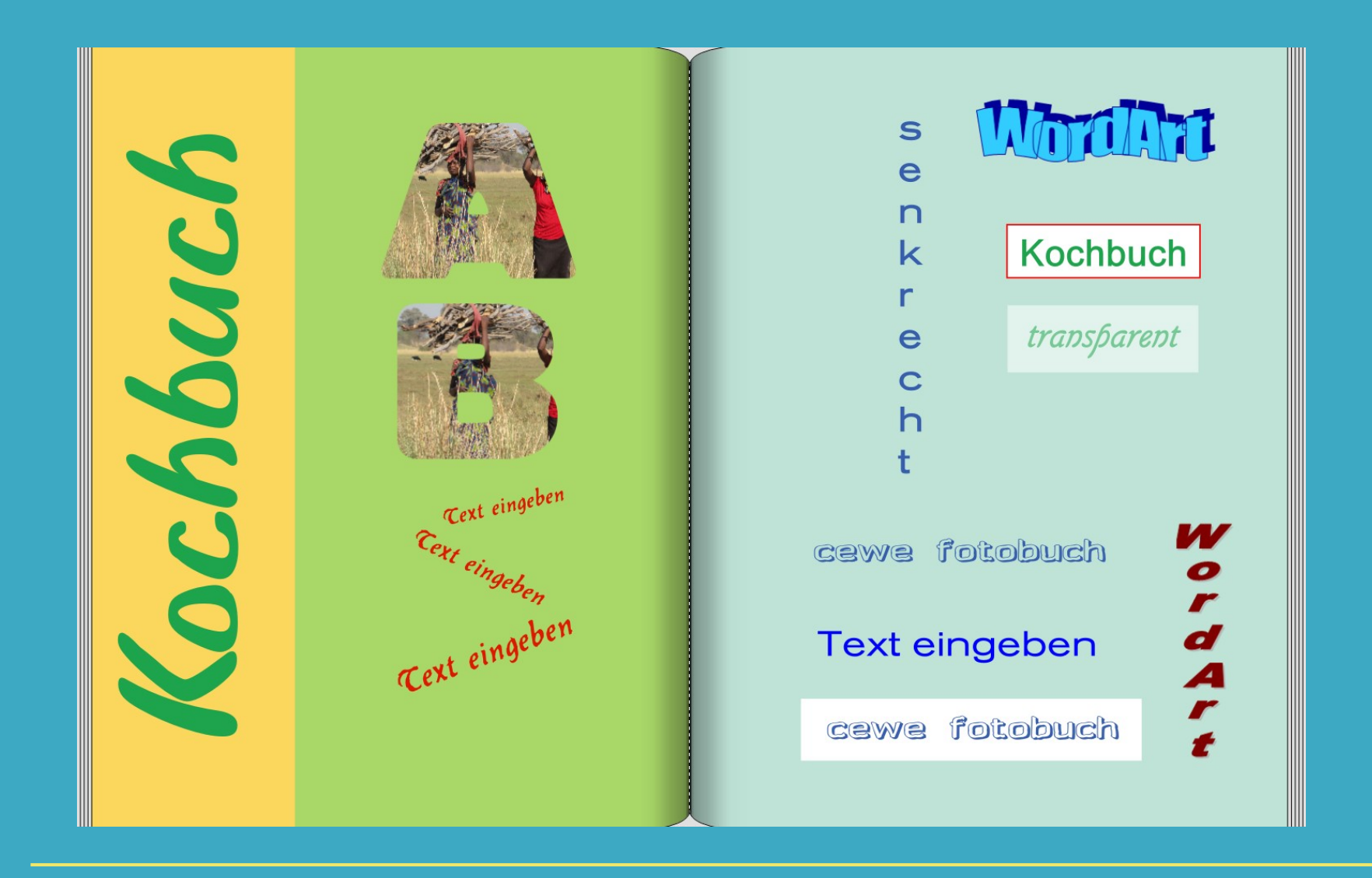

# Gestalten / Stile Fotobuch Fotobuch Fotobuch Fotobuch Fotobuch Fotobuch Fotobuch Fotobuch Fotobuch Fotobuch Foto

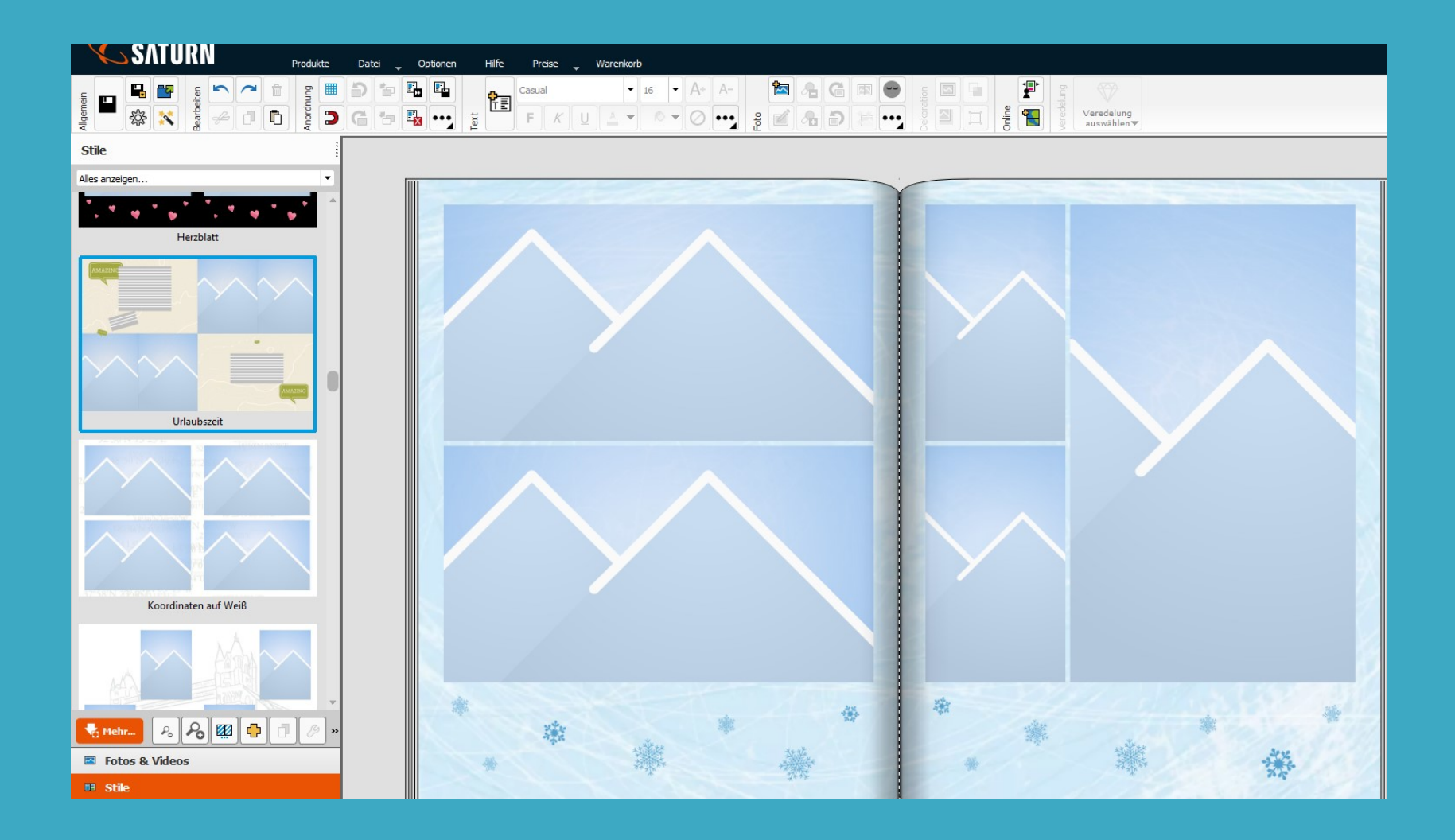

# Gestalten / Masken, Rahmen und Cliparts Fotobuch Fotobuch

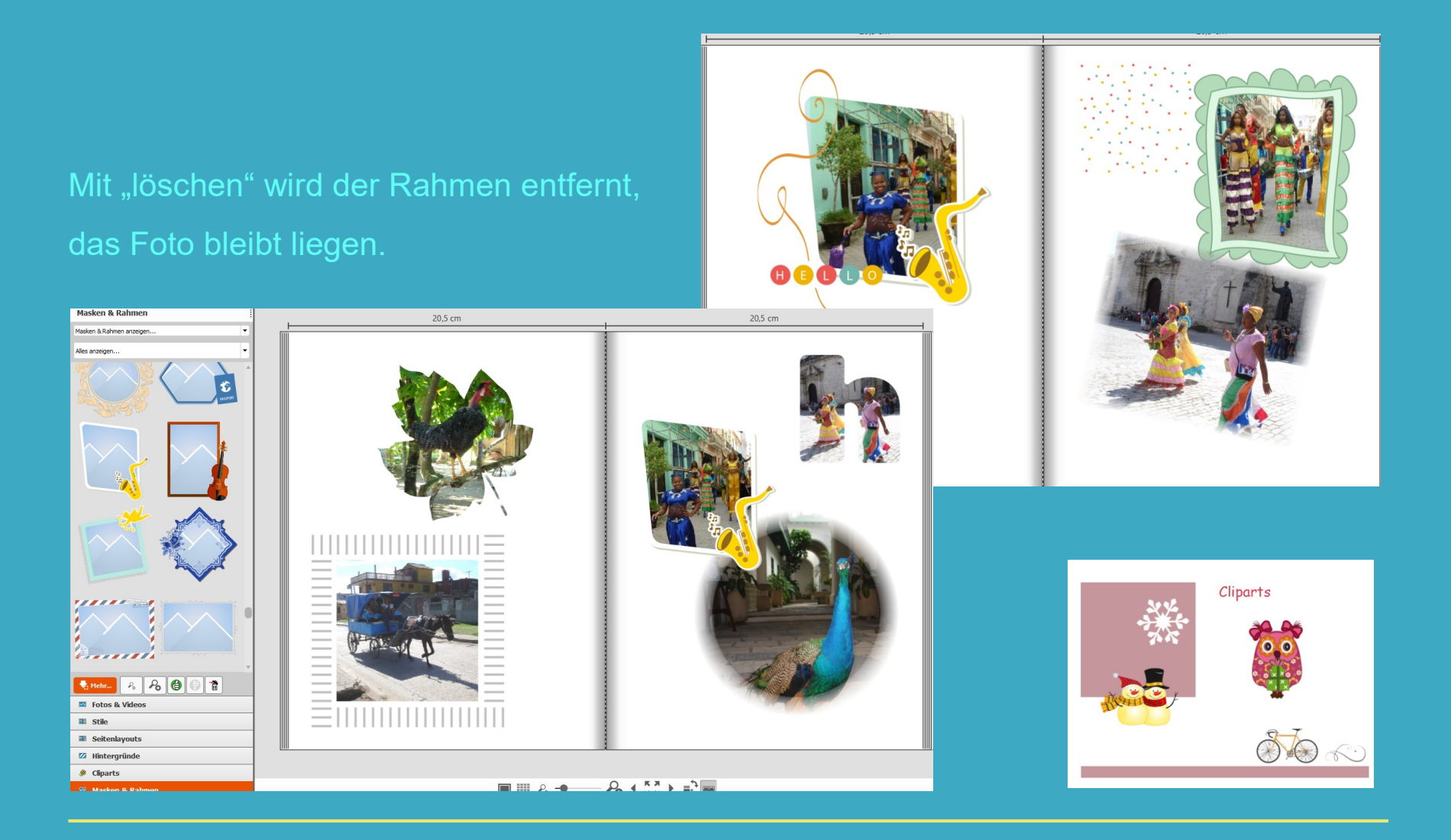

## Gestalten / Hintergründe Fotobuch Fotobuch Fotobuch Fotobuch Fotobuch Fotobuch

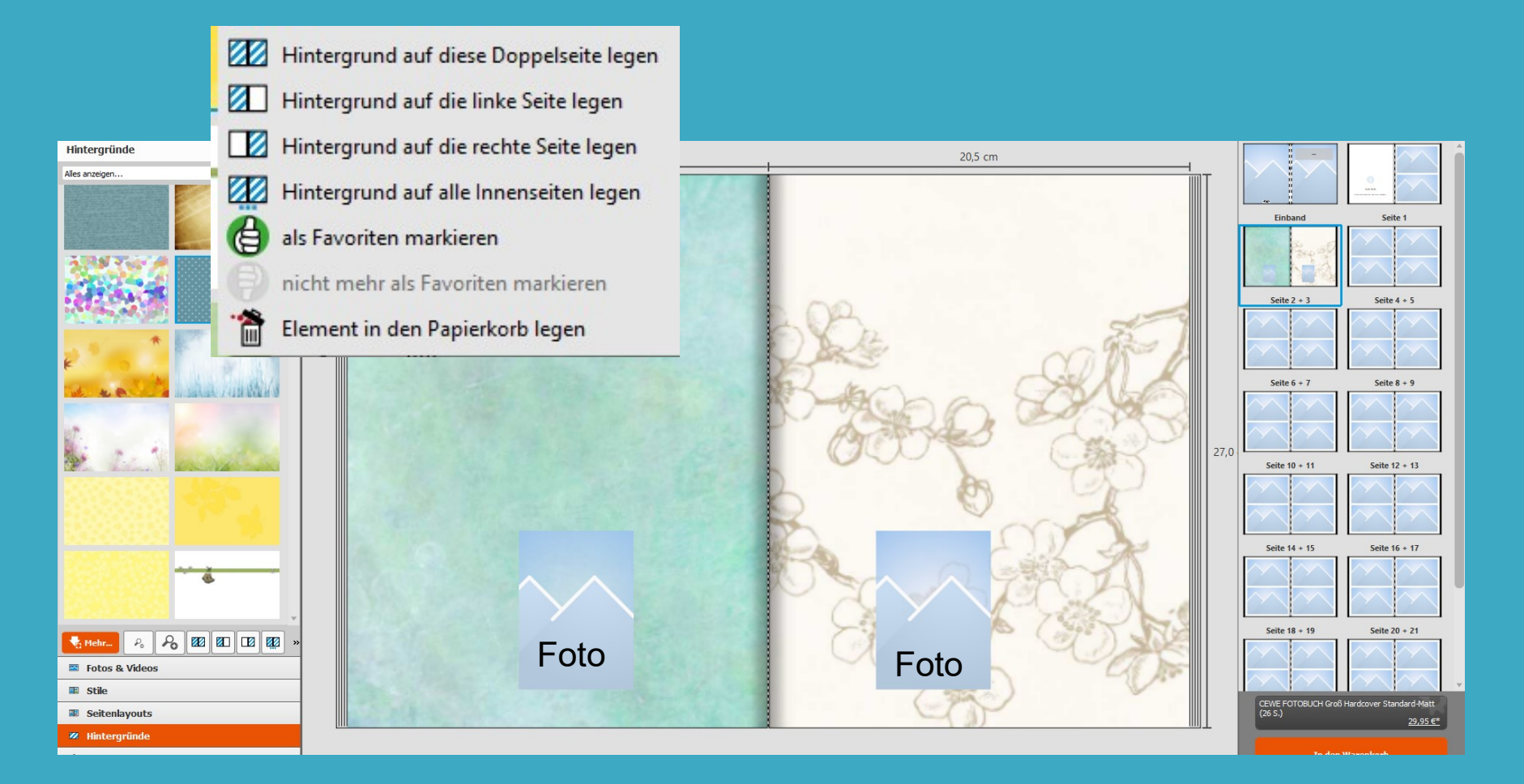

### Ziehen Sie die Vorlage mit der Maus auf die gewünschte Seite

### Gestaltung / Bilder von einem Video einfügen Fotobuch Fotobuch

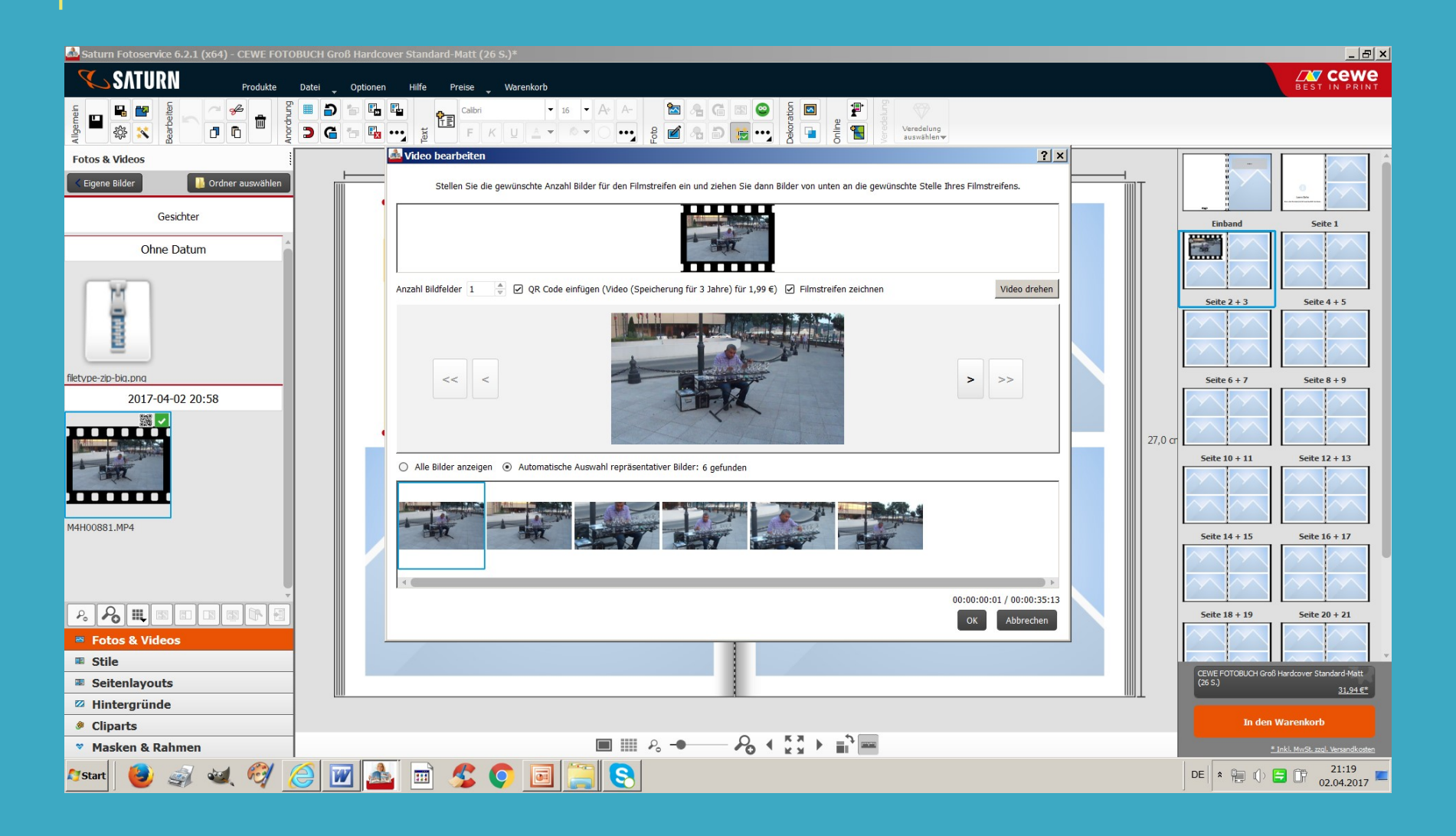

#### *IN* CeWe Fotobuch

### Gestaltung / Bildbearbeitung

Das Vorlagenangebot ist sehr groß. Auch grafische Elemente können vom Internet kopiert und eingefügt werden, z.B.

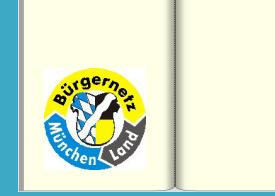

Eingescannte Bilder können als .jpg ebenfalls eingefügt werden

Alle Fotos können noch bearbeitet werden z.B. : Helligkeit, Schärfe, Drehen, Spiegeln,

Zuschneiden, vergrößern, verkleinern überlappen und verschieben - vieles ist möglich.

Der Kundendienst berät Sie auch bei Fragen zur Bearbeitung.

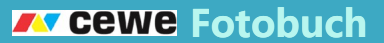

# Welche Dateiformate für Fotos werden unterstützt?

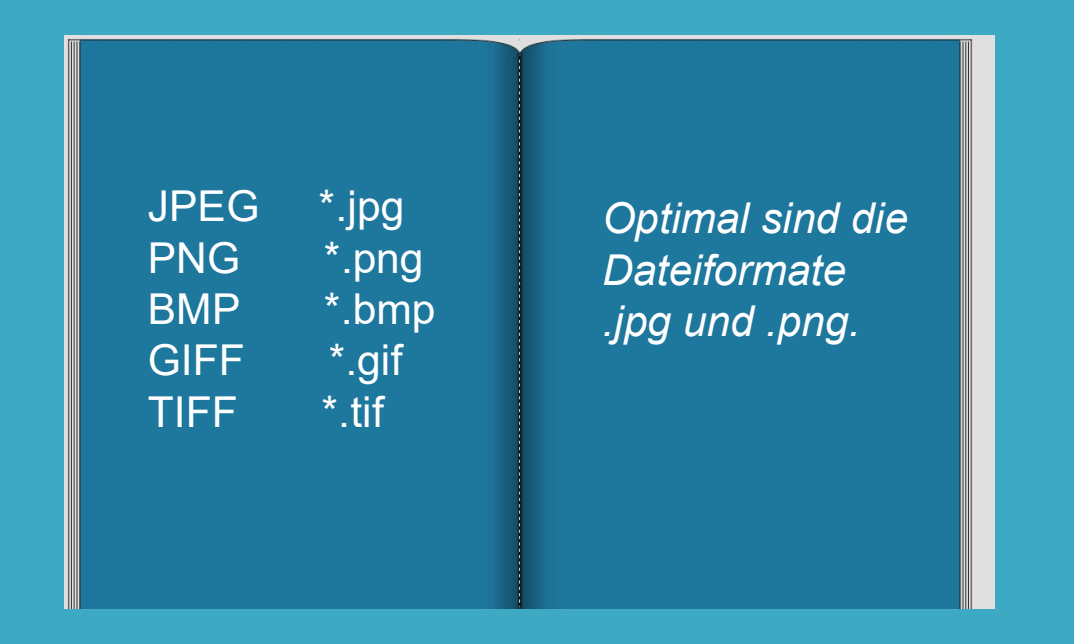

Die Software zeigt die Bildformate, die nicht unterstützt werden, gar nicht erst an.

Ausgewählte Fotos, die ins Buch kommen sollen, in einer eigenen Datei kopieren.

Immer ein paar extra Fotos dazutun, um evtl. übrige Seiten ausfüllen zu können.

Je höher die Auflösung der Fotos, desto besser. Ab 1MB und mehr wäre wünschenswert, so kann man auch Ausschnitte vergrößern

Beim Fotografieren immer darauf achten, dass der Horizont gerade ist, vor allem bei Aufnahmen am Meer.

Eine Korrektur ist immer mit Bildverlust verbunden.

# Preisübersicht Fotobuch

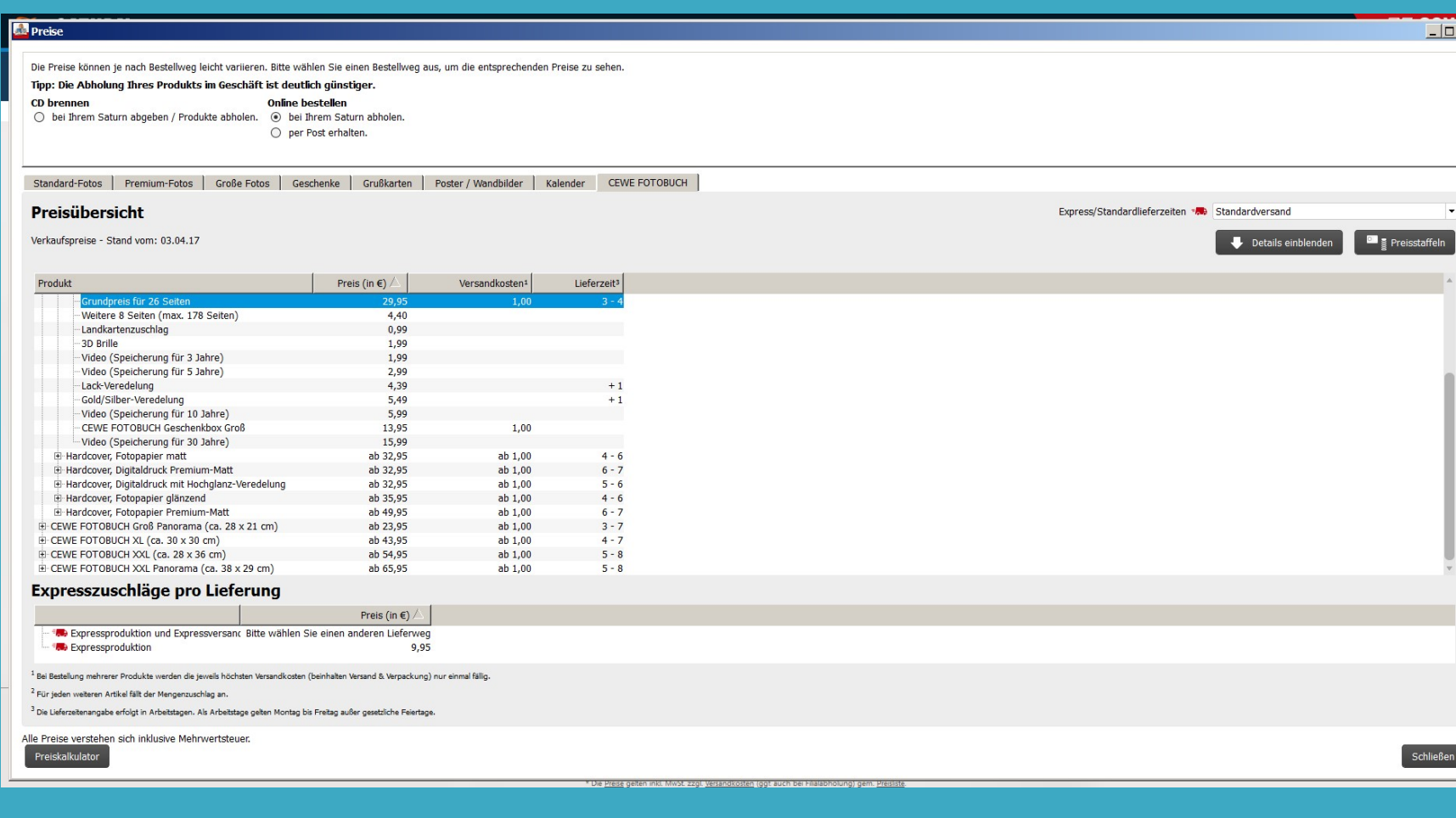

### Buchbestellung / Warenkorb Fotobuch Fotobuch Fotobuch Fotobuch Fotobuch Fotobuch

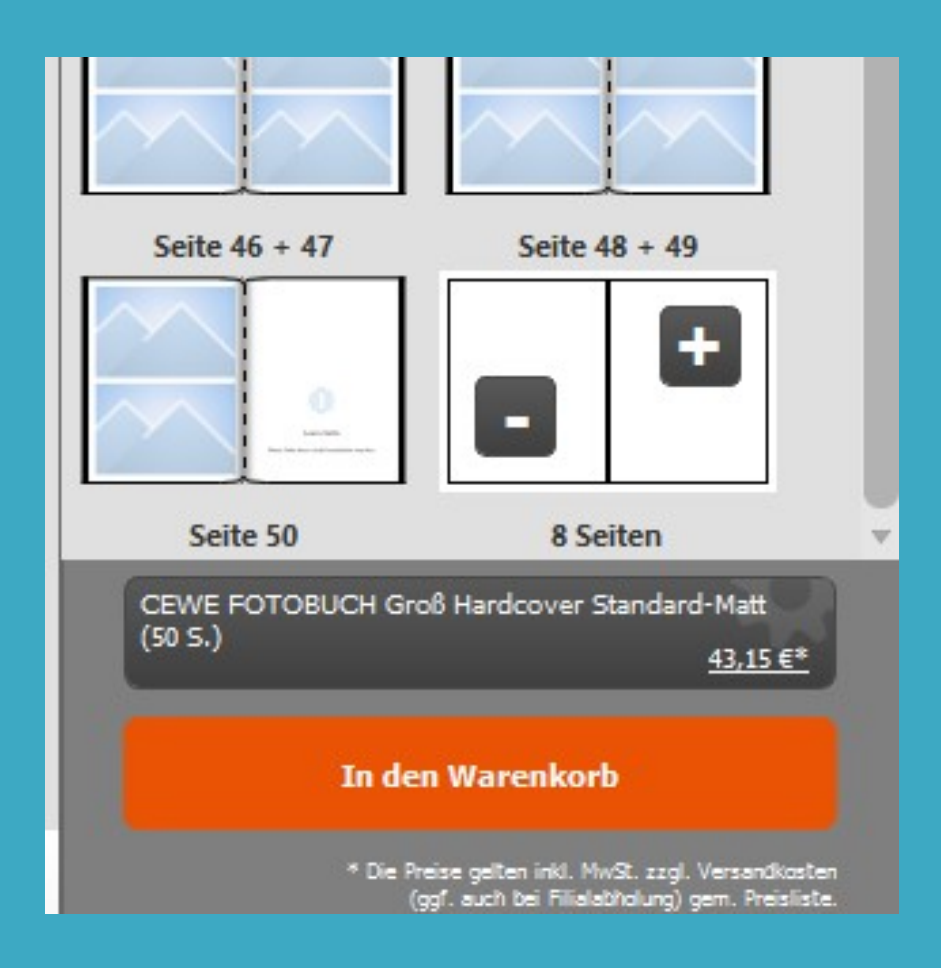

Auf CD brennen und bei Saturn abgeben oder online bestellen.

> Abholung bei Saturn 1€ Postversand 3,50 €

#### *IN* CeWe Fotobuch

Nach dem "Warenkorb" kommt eine Abfrage, in welcher Filiale das Buch abgeholt wird.

Falls ein Gutschein vorhanden ist, die Nr. im angegebenen Feld eintragen.

Wann das Buch zum Abholen bereit liegt wird mitgeteilt.

Allgemein wird von einer Lieferdauer von 6 Tage ausgegangen, man sollte aber diese Frist bewusst etwas länger ansetzen. Sie haben es besonders eilig? Dann wählen Sie die Express-Lieferung, bei der Sie innerhalb von 3 Tagen Ihr Fotobuch erhalten.

### Gestaltung / Kundenbeispiele / Seminare Fotobuch Fotobuch Fotobuch

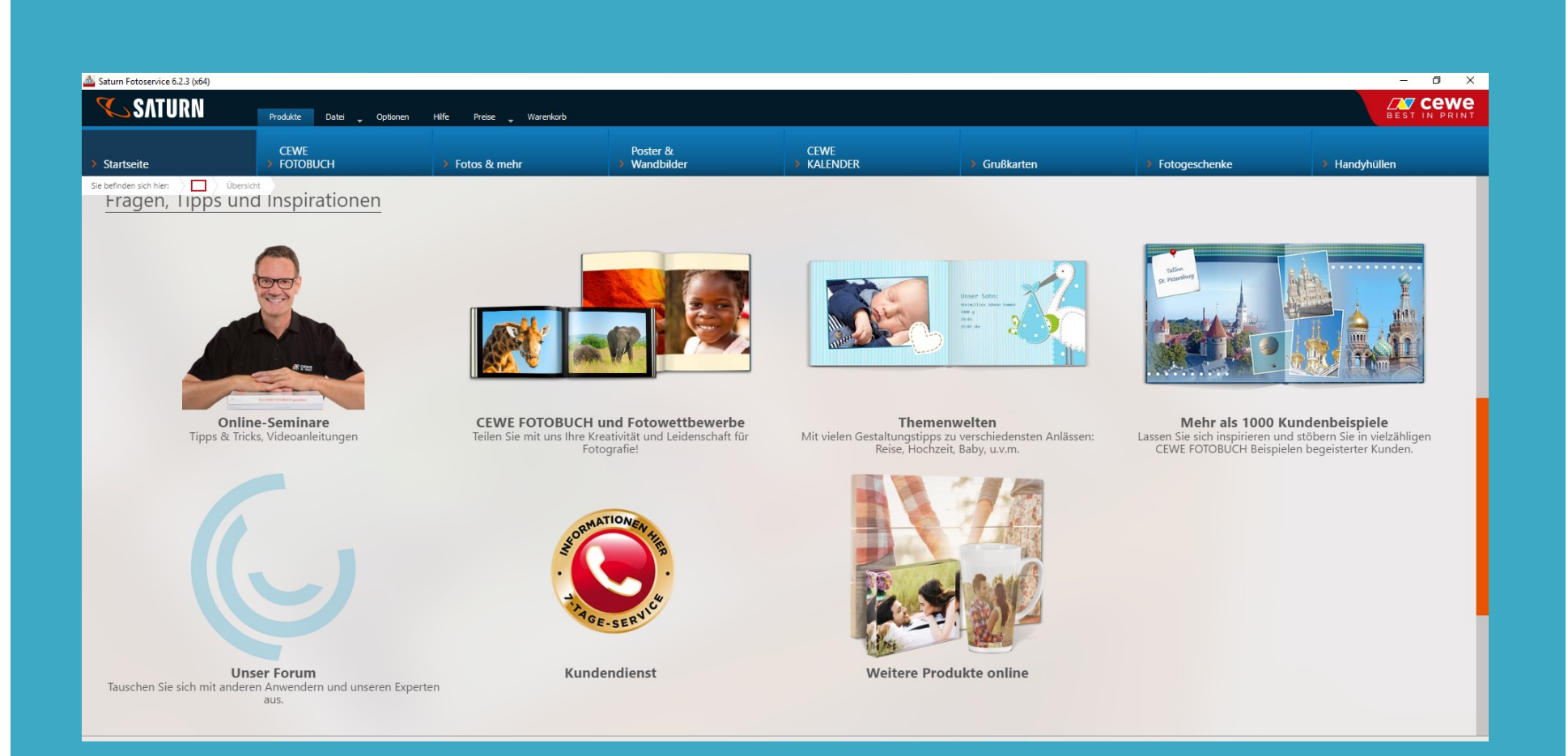

### Gestaltung / Tipps und Tricks Fotobuch Fotobuch Fotobuch Fotobuch

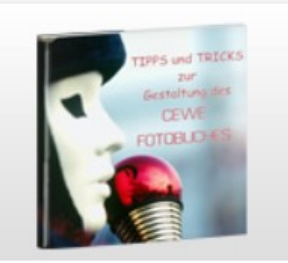

#### Tipps und Tricks - Teil 1

Viele praktische Beispiele zeigen das Arbeiten und Gestalten mit Schwarz/Weiß und Farbe. Bildteilungen, Transparenzen, Spiegelungen, Weichzeichner, Passepartouts und das Erstellen von Collagen.

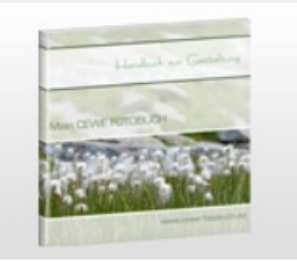

#### Tipps und Tricks - Teil 2

Wie entsteht ein CFWF FOTOBUCH? Von der Vorbereitung bis hin zur kreativen Umsetzung wird in fünf Kapiteln anhand vieler praktischer Beispiele ausführlich der Weg beschrieben.

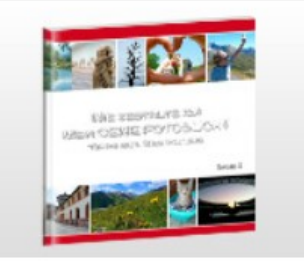

#### Tipps und Tricks - Teil 3

In diesem Buch wird die CEWE FOTOBUCH Gestaltung mit der Software 5 erklärt und beschrieben. Viele praktische Beispiele geben Anregungen und Tipps.

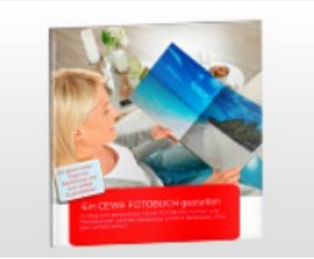

#### Handbuch zur Gestaltung

Von der Vorbereitung bis zur Bestellung - Das Handbuch beschreibt ausführlich alle Schritte zur CEWE FOTOBUCH Gestaltung. Zusätzlich finden Sie viele praktische Beispiele als Vorlage.

### Danke für Ihre Geduld Fotobuch Fotobuch Fotobuch Fotobuch Fotobuch Fotobuch

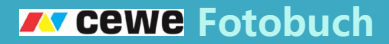

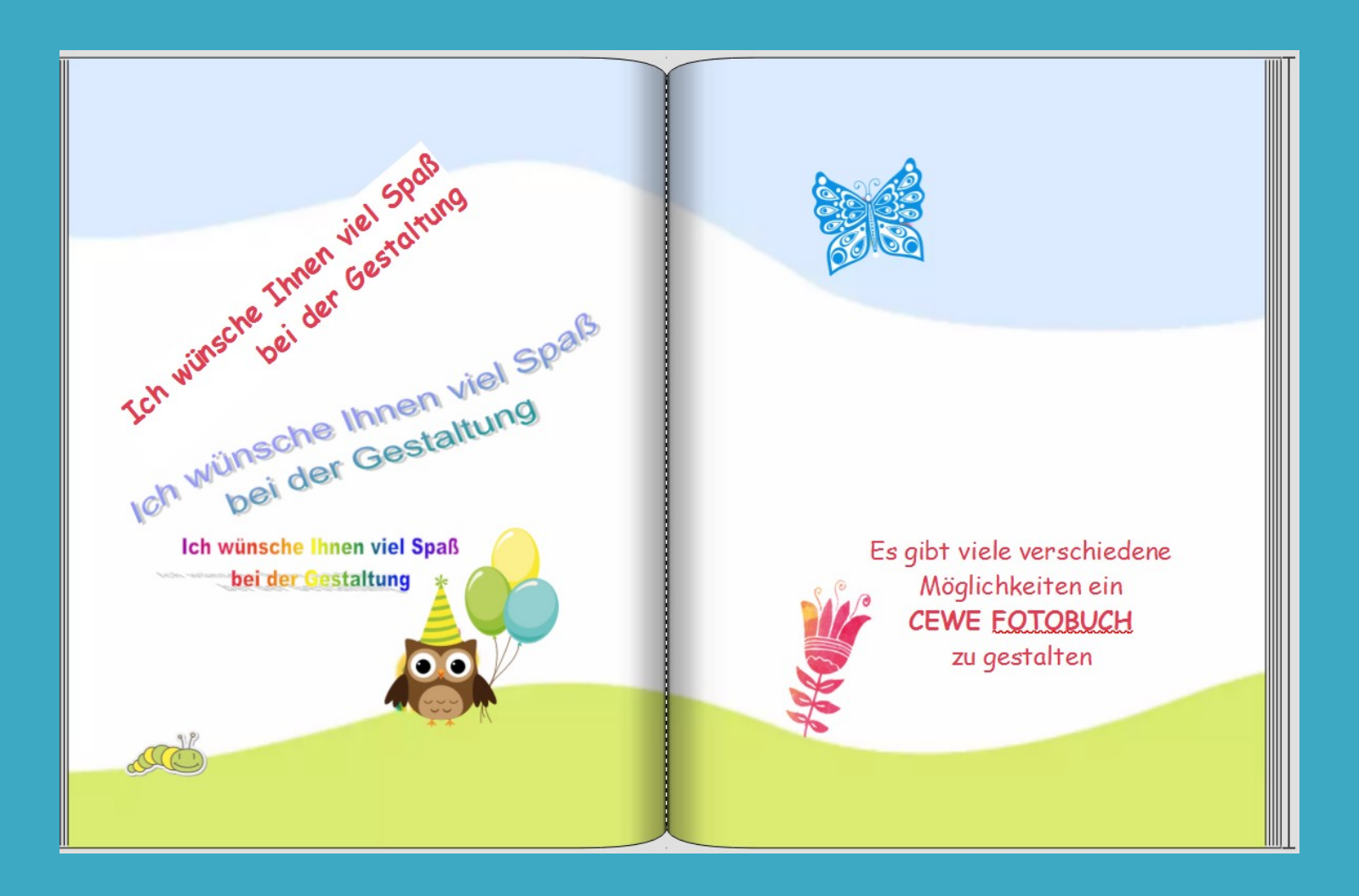